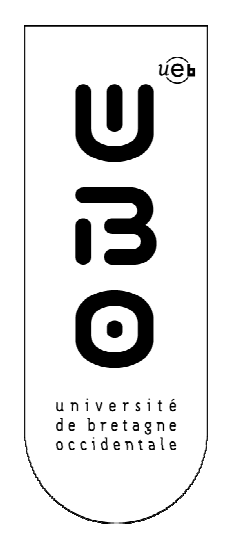

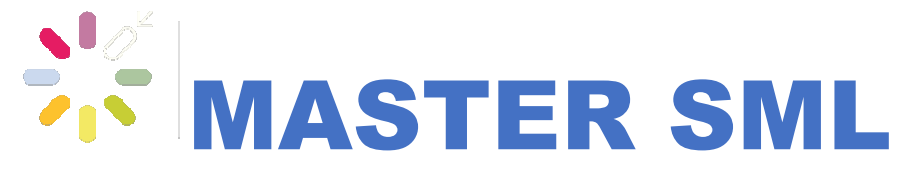

SCIENCES DE LA MER ET DU LITTORAL MENTION

# EXPERTISE ET GESTION DE L'ENVIRONNEMENT LITT LITTORAL

Cartographie dynamique géohistorique des ports de Pointe-à-Pitre/Jarry, Basse-Terre et Clémence RABEVOLO RABEVOLO Marie Marie-Galante

> Mémoire de stage de Master1 Année Universitaire 2016-2017 Structure d'accueil : LETG Brest Maître de stage : Iwan Le Berre Tuteur universitaire : Eric Foulquier

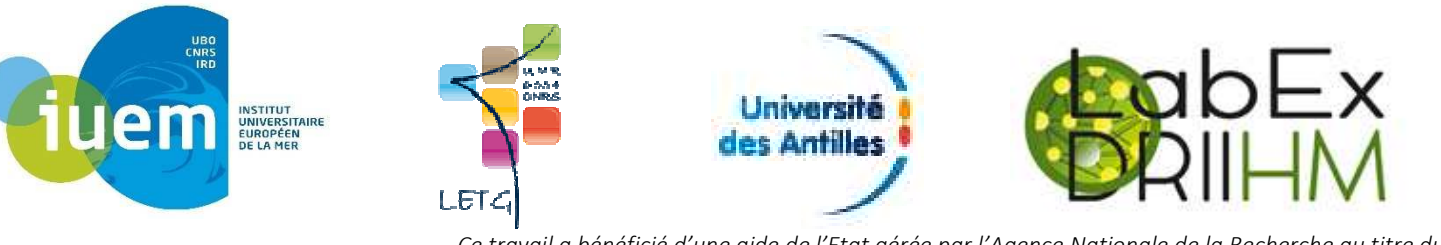

*Ce travail a bénéficié d'une aide de l'Etat gérée par l'Agence Nationale de la Recherche au titre du*  Labex DRIIHM, programme « Investissements d'avenir » portant la référence ANR-11-LABX-0010.

# Sommaire

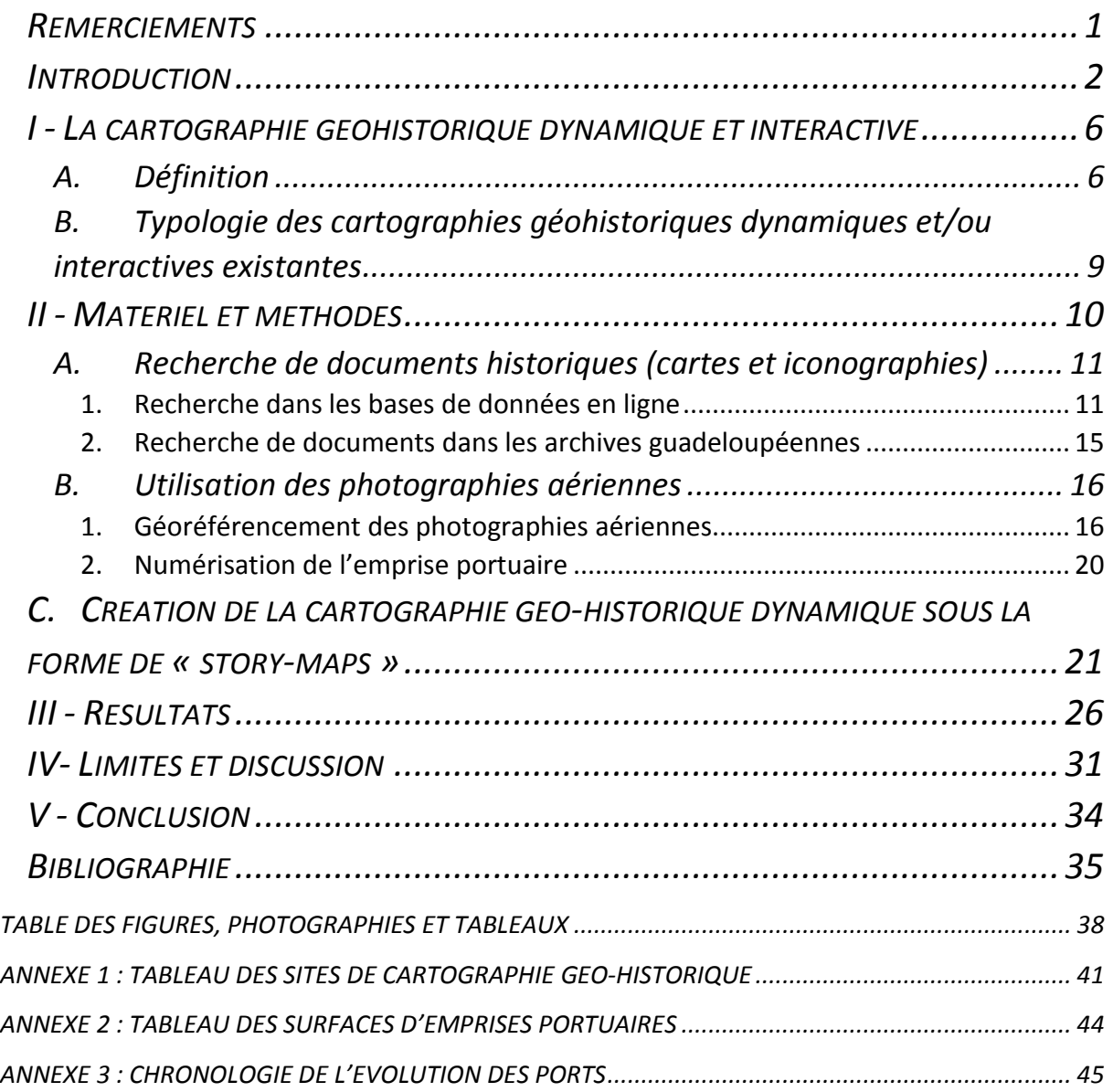

## Remerciements

Ce stage de Master, plutôt orienté géographie historique, a été un vrai défi pour moi, venant initialement d'une formation en biologie. C'est pourquoi je tiens à remercier toutes les personnes qui m'ont permis de mener ce projet à bien malgré les difficultés que j'ai pu rencontrer. Tout d'abord, je remercie mon maitre de stage, Iwan Le Berre, qui a accepté ma candidature et qui m'a aidé et apporté son soutien durant ces 5 mois. Egalement, merci aux chercheurs locaux, Roméo Terral, Jean-Sébastien Guibert et Colette Ranély Vergé-Depré, qui m'ont apporté leur expertise sur la partie historique du projet et m'ont aiguillé dans ma recherche documentaire. Merci aussi à Pascal-Jean Lopez et à toute l'équipe de l'OHM Port Caraïbe pour leur accueil.

Je remercie également toutes les personnes qui m'ont aidé dans ma recherche documentaire en Guadeloupe : Madame Lassiva de la bibliothèque de Pointe-à-Pitre qui m'a permis de consulter le fond photographique Pierret ; Madame Serber de la DEAL auprès de qui j'ai pu obtenir une couche d'information géographique sur l'emprise portuaire ; Anouk Robillard de Karugéo qui m'a donné du contenu ainsi que des pistes de recherche et enfin toute l'équipe des Archives départementales de Guadeloupe pour leur grande aide et pour la mise à disposition d'un logement.

Merci aussi à Isabelle Mescoff qui m'a aidé dans l'organisation de ma période de terrain en Guadeloupe, ainsi qu'au Crous Antilles Guyane qui m'a hébergé durant presque toute la durée de mon séjour.

Enfin j'aimerais remercier Mathias Rouan et Laurence David, du laboratoire LETG, qui m'ont aidé dans l'élaboration et la création des cartographies géo-historiques dynamiques, ainsi que sur la mise en ligne de contenu sur Indigeo. Merci aussi à Anthony Tric pour ses belles photos des ports de Jarry, Pointe-à-Pitre et Marie-Galante, qui ornent les story maps et ce rapport, ainsi que pour son soutien durant toute ma période de recherche documentaire en Guadeloupe.

# Introduction

L'arc des Antilles est un archipel de 3500 km de long, constitué des Grandes et des Petites Antilles. Il est situé dans la mer des Caraïbes, à l'ouest de l'océan Atlantique, le long des côtes de l'Amérique centrale. Les Grandes Antilles sont constituées de Cuba, Hispaniola, la Jamaïque et Porto-Rico, au sud desquelles se trouvent les Petites Antilles, chapelet de petites et moyennes îles dont la Guadeloupe.

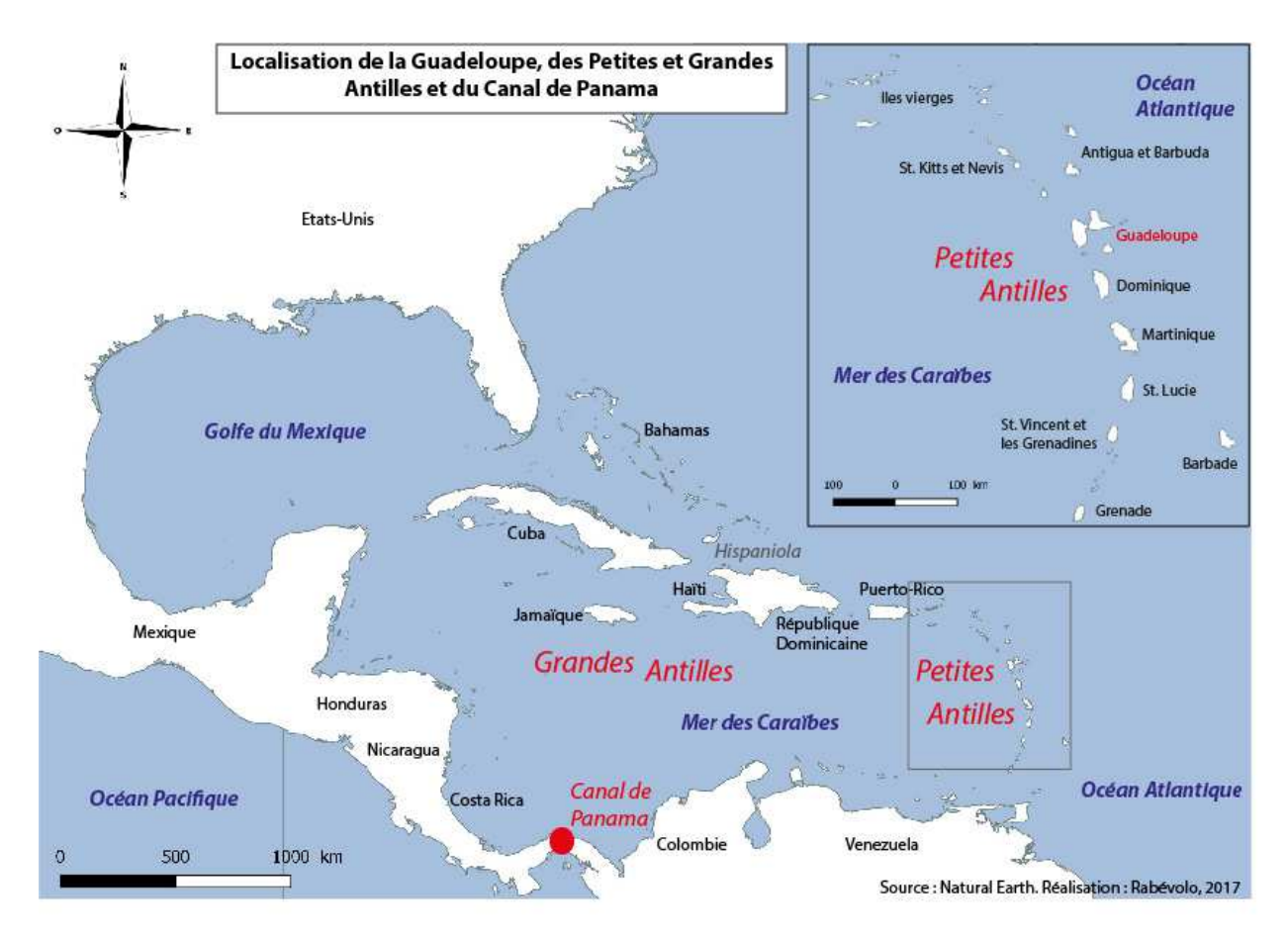

*Figure 1 : Carte de localisation de la Guadeloupe, des Petites et Grandes Antilles et du Canal de Panama.* 

Malgré les 7000 km qui la séparent de la métropole, la Guadeloupe fait partie intégrante de la France et de l'Union Européenne. Elle est baignée à l'Est par l'Océan Atlantique et par la Mer des Caraïbes à l'Ouest. Elle se situe à 61° de longitude Ouest et 16° de latitude Nord et bénéficie ainsi d'un climat tropical humide. Plus grande île des Petites Antilles avec une superficie de 1705 km², la Guadeloupe est en fait un archipel constitué de nombreux îles et îlets : Basse-Terre, Grande-Terre, Marie-Galante, les Saintes, la Désirade et les îles de la petite terre. Ainsi le déplacement inter-îles est une réelle nécessité afin de relier ces territoires. De plus, la départementalisation en 1946, impose un besoin nouveau, celui d'assurer la continuité territoriale en privilégiant la desserte transatlantique par voie maritime puis aérienne (Ranély Vergé-Depré 1999).

Sur les îles, les systèmes de transport et de communication constituent un lien vital avec l'extérieur(Ranély Vergé-Depré 2011). Les ports dans les milieux insulaires, comme en Guadeloupe, jouent donc un rôle très important. En effet, Guadeloupe Port Caraïbe est un acteur économique majeur du territoire grâce à l'importation des produits nécessaires à la survie de l'île : énergie, denrées alimentaires, ... et à l'exportation des produits agricoles que<br>sont la banane et le rhum majoritairement. Seul port autonome ultramarin, Guadeloupe Port sont la banane et le rhum majoritairement. S Seul port autonome ultramarin Caraïbe est une structure portuaire particulière. A l'image de son archipel, le port est éclaté en cinq sites.

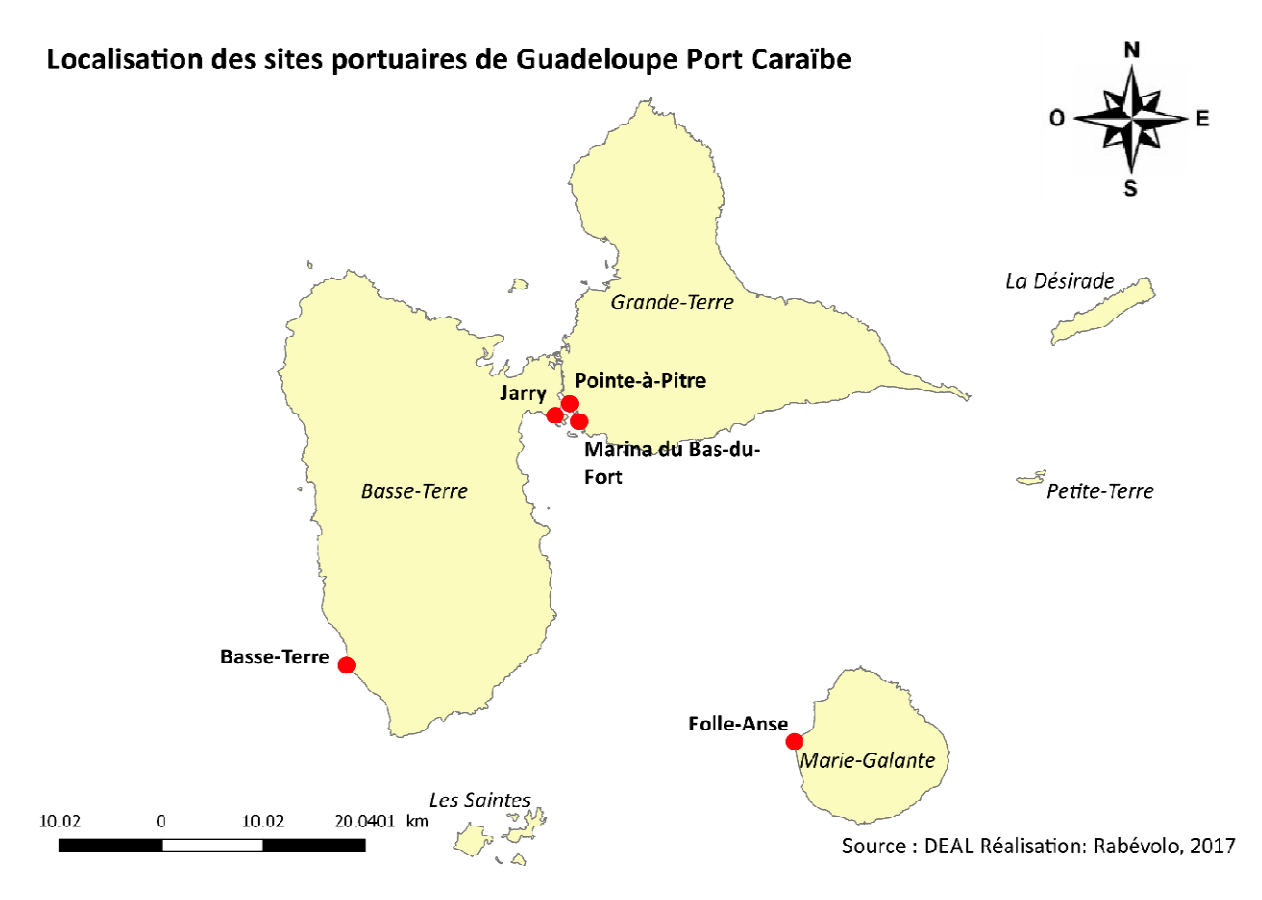

*Figure 2 : Carte de localisation des sites portuaires de Guadeloupe Port Caraïbe.*

Le principal site, Jarry, est une zone industrialo-portuaire qui accueille 90% du trafic de marchandises de l'archipel. Pointe-à-Pitre, le port historique du Petit-Cul-de-Sac, a aujourd'hui été reconverti pour l'accueil de passagers et la maintenance des grands yachts. C'est aussi le cas du port de Basse-Terre, escale pour les croisières et point de départ de<br>navettes vers les Saintes, mais qui assure également des trafics de fret. Le port de Folle-Anse navettes vers les Saintes, mais qui assure également des trafics de fret. Le port de Folle à Marie-Galante permet l'approvisionnement de l'île ainsi que l'exportation des produits agricoles sucriers. Enfin, la marina du Bas-de-Fort, située sur Grande-Terre fait partie des<br>marinas les plus importantes de la Caraïbe (Guadeloupe Port Caraïbe 2017). marinas les plus importantes de la Caraïbe (Guadeloupe Port Caraïbe 2017) Les ports de Jarry et de Marie-Galante ainsi que la Marina du Bas-du-Fort sont des structures Les ports de Jarry et de Marie-Galante ainsi que la Marina du Bas-du-Fort sont des structures<br>récentes (années 1960-1970) contrairement aux ports de Basse-Terre et de Pointe-à-Pitre établies lors de l'époque coloniale .

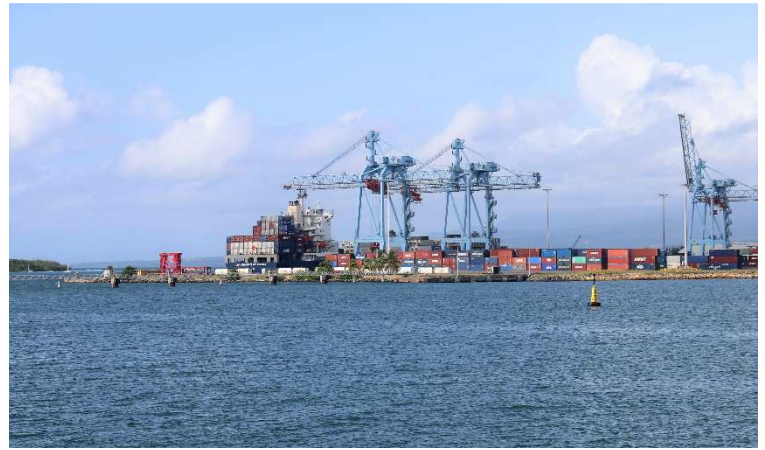

*Photo 1 : Terminal à conteneurs du port de Jarry. Photo 2 : Gare maritime de Bergevin, Pointe-à-Pitre.* 

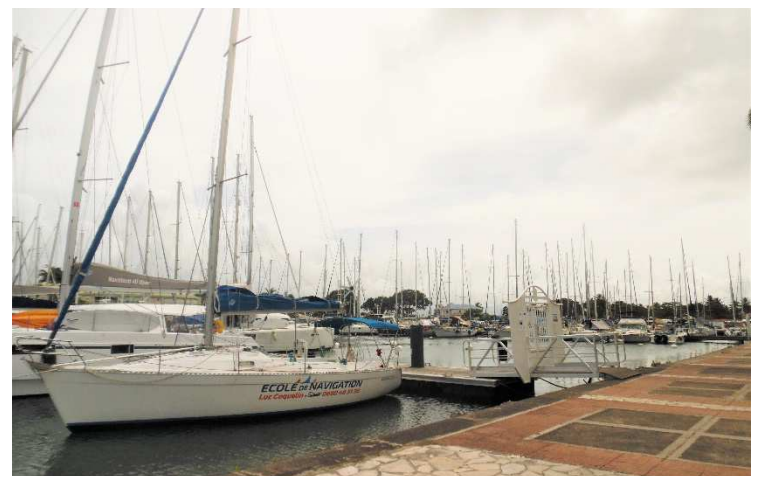

Photo 3 : Marina du Bas-du-fort. **Photo 4 : Port de Basse-Terre.** 

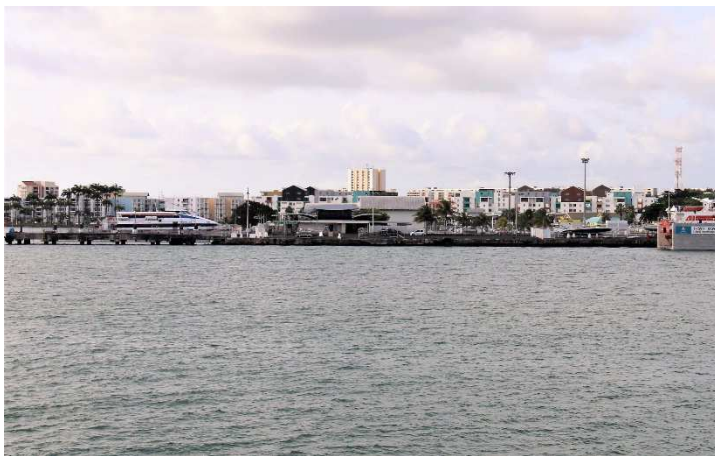

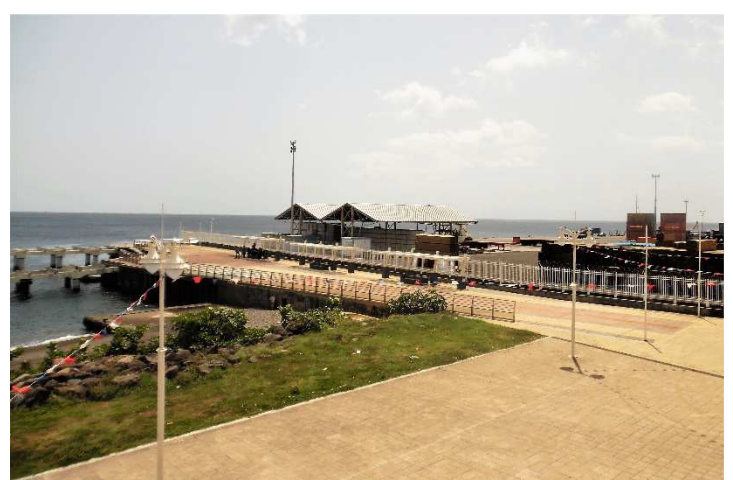

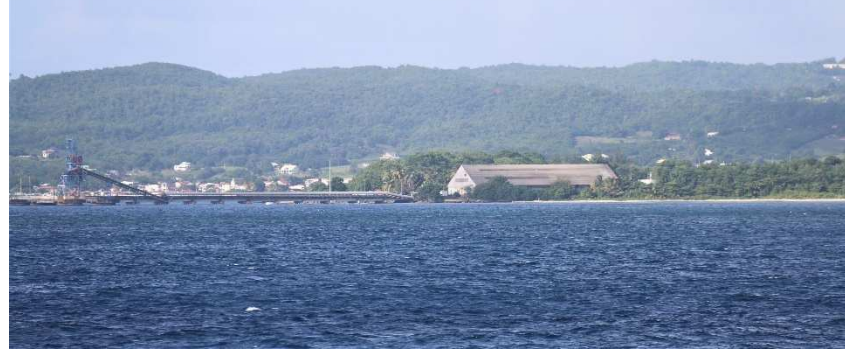

*Photo 5 : Port de Folle-Anse à Marie-Galante.* 

Crédit photo : Anthony Tric et Clémence Rabévolo, 2017

Basse-Terre, plus ancien port de Guadeloupe (17<sup>ème</sup> siècle) et capitale administrative, a une rade foraine dangereuse, en particulier durant la saison cyclonique. Il ne remplit donc pas la fonction essentielle d'un port qui est la sureté des mouillages pour les navires (Guibert 2013). Cela a donc limité son développement en faveur du port de Pointe-à-Pitre dès la fin du 18<sup>ème</sup> siècle en le reléguant au rang de port secondaire.

L'implantation portuaire de Pointe-à-Pitre est située au fond du Petit Cul-de-Sac, entre l'île de Grande-Terre et de Basse-Terre, protégée par une rade intérieure et une rade foraine, ceinturée au sud par des îlets et un banc corallien. C'est donc un site abrité des vents du large et de la forte houle qui profite de bonnes conditions nautiques (Ranély Vergé-Depré 2011). La ville a été implantée au 18<sup>ème</sup> siècle dans un site inhospitalier car constitué de mangroves mais favorable aux embarcations de commerce (Terral 2013). Pointe-à-Pitre fait ainsi partie des nombreuses colonies qui ont été un port avant d'être une ville car la raison d'être des villes antillaises était leur fonction portuaire, interface économique entre la colonie et la métropole (Guibert 2013). Pointe-à-Pitre était un port de sureté à la fin du 17<sup>ème</sup> siècle, puis une interface économique entre la Guadeloupe, les Caraïbes et la métropole à partir du siècle suivant, pour enfin se distancier de la ville avec le transfert des activités portuaires vers la pointe Jarry dans les années 1970(Guibert et Terral 2017).

Ce projet de stage fait partie des différents projets lauréats du Labex DRIIHM de l'Observatoire Homme Milieux Port Caraïbe. Les OHM sont des outils créés depuis 2007 par le CNRS (Centre national de la recherche scientifique) suite à des événements fondateurs. Celui de Port Caraïbe a été créé en 2012 suite à la mise en place d'un projet d'expansion du terminal de Jarry (Baie-Mahault). Le but de ce projet d'expansion est de créer un port de niveau régional et international afin de profiter de la croissance du marché généré par l'élargissement du canal de Panama. Mais celui-ci pose des difficultés d'acceptabilité pour les riverains et les professionnels de la pêche ainsi que des problèmes environnementaux. L'OHM Port Caraïbe a donc pour mission d'observer et d'analyser les interactions homme-milieux dans ce contexte portuaire grâce à des études pluridisciplinaires (OHM Port Caraïbe). En effet, dans un contexte insulaire, les littoraux sont une source de richesses grâce au tourisme, à la pêche et à la création de zones franches commerciales. Le développement de ces économies nécessite la création de nombreux aménagements : ports, aéroports, zones industrielles, … Ainsi, les zones côtières doivent supporter la multiplicité des installations nécessaires au développement économique de l'île, ce qui a pour conséquence des atteintes importantes aux écosystèmes littoraux (Desse et Saffrache 2005).

Afin de mener à bien cette cartographie géohistorique des ports, un partenariat a été mis en place entre l'UMR LETG et le laboratoire de géographie et d'histoire AIHP-GEODE de l'Université des Antilles, afin d'associer les compétences de géographes et d'historiens. En effet, en parallèle du travail de recherche et d'exploitation, des données géographiques et des documents d'archives qui sera développé dans ce rapport, un travail historique important a été mené. Le but a été de reconstituer la chronologie des trois ports (annexe 3) grâce à un état de l'art et l'aide des historiens. Celle-ci, une fois réalisée, a permis de mieux comprendre le contexte, aider à la recherche de documents d'archives et a permis la création de« story maps ». Une story map est un outil de communication autour de la donnée géographique qui a été choisie suite à l'étude des différents moyens d'édification d'une cartographie géohistorique en ligne, dynamique et interactive.

# I - La cartographie géohistorique dynamique et interactive

## A.Définition

Etudier le développement d'une ville ou d'un port dans l'espace et le temps est difficile puisque les cartes fournissent une représentation généralement statique et datée dans le temps (Wilson 2001). Nous nous sommes intéressés à la cartographie géohistorique qui consiste en l'élaboration de cartes dont le but est d'étudier un territoire dans le temps. On s'intéresse donc aux interactions entre les dimensions géographiques et historiques, en s'efforçant de ne privilégier ni l'histoire, ni la géographie mais de fusionner les deux types d'analyses (Grataloup 2015). Le terme géohistoire, créé par Fernand Braudel, décrivait à la base le fait de montrer le sens d'un récit, dont le temps actuel en est le terme, dans différentes configurations spatiales. Aujourd'hui, ce terme est plus flou, on observe ainsi une porosité entre les termes géohistoire et géographie historique (Rousseau 2009). La géohistoire concerne donc maintenant plus généralement la valorisation géoréférencée d'informations datées dans des champs disciplinaires très divers.

Dans ce cadre, les historiens utilisent la cartographie dans trois domaines de recherche (Knowles 2005) :

-Recherche empirique sur l'histoire de l'utilisation des terres, des sociétés humaines et des changements économiques ;

- Visualisation des paysages anciens et de l'urbanisation dans le temps ;

- Création de sources de matériel géo-historique pour les universitaires et le public en général.

Les Technologies de l'Information et de la Communication (TIC), auxquelles appartiennent les SIG, sont selon l'OQLF<sup>1</sup>, un *« ensemble des technologies issues de la convergence de l'informatique et des techniques évoluées du multimédia et des télécommunications, qui ont permis l'émergence de moyens de communication plus efficaces, en améliorant le traitement, la mise en mémoire, la diffusion et l'échange de l'information ».* Ainsi, depuis le début des années 2000, celles-ci ont fait évoluer les cartes vers plus d'interactivité et de dynamisme. On a vu par exemple l'émergence d'applications cartographiques interactives comme Google maps ou Géoportail qui permettent d'avoir accès en ligne à de l'information géographique et de pouvoir l'utiliser : navigation, création d'itinéraire, recherche d'un lieu précis, etc. Internet est un vecteur privilégié de diffusion qui rend le contenu très accessible. Toutefois ces applications n'incluent pas ou très peu la dimension temporelle de l'information géographique. Pourtant la cartographie dynamique et/ou interactive est très adaptée pour représenter des phénomènes spatio-temporels (Cunty 2015).

 $1$  Office québécois de la langue française

Les Systèmes d'Information Géographique (SIG) font partie des TIC, ils permettent l'intégration de données issues de différentes sources historiques. La difficulté de l'utilisation des SIG en cartographie géohistorique vient du fait que ceux-ci utilisent que deux composés : attribut et localisation, alors qu'il y a également besoin du composé temps pour réaliser cette cartographie. Or, la plupart des logiciels ne prennent pas en compte ce composé ou alors de manière très limitée (Gregory 2002). Divers moyens doivent donc être mis en place afin d'inclure cette temporalité dans les cartes obtenues par SIG : vidéo, frise chronologique, phases temporelles, …

C'est pourquoi nous avons utilisé les TIC dans le domaine de la cartographie géohistorique en créant des cartes dynamiques, pour permettre l'accès à la visualisation d'un territoire en fonction du temps mais également à celle d'informations complémentaires à la carte (textes explicatifs, documents d'archives). De plus, cela rend les cartes historiques plus accessibles et évite les potentiels dommages sur les cartes et les documents d'archives originaux. Par exemple, la cartographie en ligne *« Fort Sumter, 1861 and Today »<sup>2</sup>* , propose d'avoir accès en ligne à de la cartographie et de l'iconographie d'archive, et ce, sans porter atteinte aux originaux de ces documents.

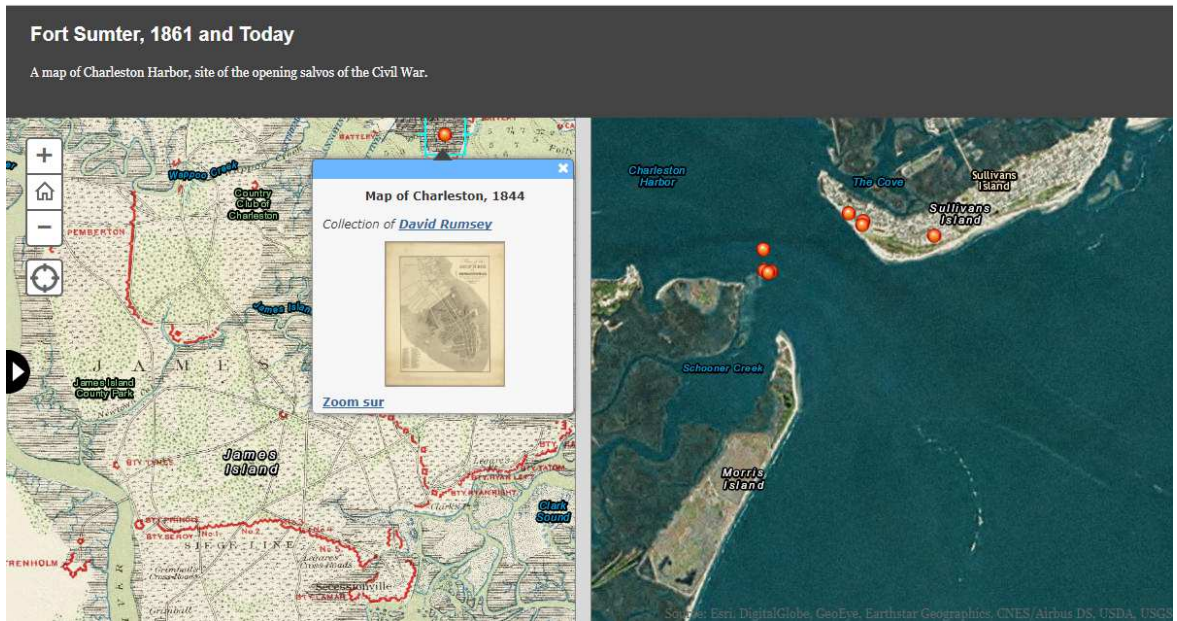

*Figure 3 : Extrait de la cartographie en ligne "Fort Sumter, 1861 and Today". Source : http://storymaps.esri.com/stories/sumter/, 2017* 

En poussant cette possibilité jusqu'au bout, il est même possible d'utiliser la cartographie géo-historique interactive comme base d'un outil nouveau. En effet, en utilisant les cartes comme base pour une navigation spatiale et temporelle, on est maintenant capable de développer des outils simples et interactifs pour la recherche de documents d'archives : cartes, iconographies, vidéos, articles, … (Bitelli 2016). C'est par exemple le cas pour l'outil en ligne *« 200 ans d'images, d'anecdotes et de vidéos sur Genève et sa région »<sup>3</sup>* , qui permet de

<sup>&</sup>lt;sup>2</sup>http://storymaps.esri.com/stories/sumter/

<sup>3</sup> http://www.ge200.ch/carto/200-ans-en-histoires

rechercher, pour une période donnée, des documents d'archives localisés. Chaque document est lié à une fiche informative sur celui-ci.

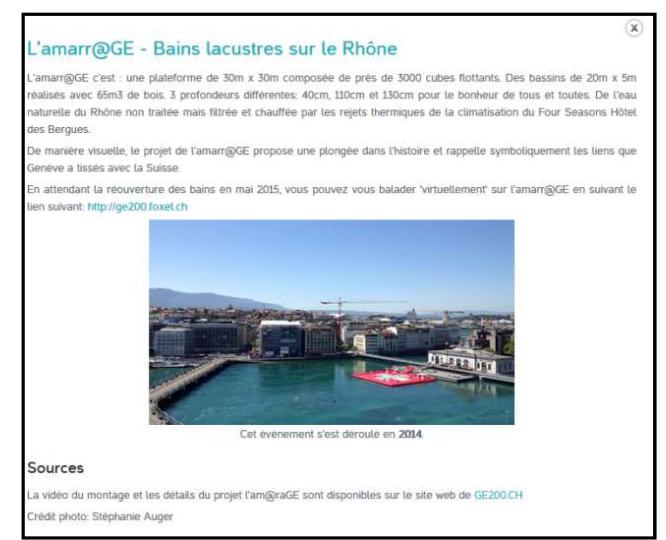

*Figure 4 : Exemple d'une fiche de présentation d'un document d'archive de l'outil "200 ans d'images, d'anecdotes et de vidéos sur Genève et sa région, source: www.ge200.ch, 2017* 

Les possibilités sont très nombreuses et la liberté du choix de présentation de la carte important puisqu'il n'existe pas encore de règles de sémiologie graphique comme pour les cartes classiques (Cunty 2015). Par exemple, de nombreuses cartographies géohistoriques dynamiques et/ou interactives n'ont pas d'échelle ni de flèche d'orientation, comme pour la carte *« School of Divinity, The Spread of Early Christianity »<sup>4</sup>*

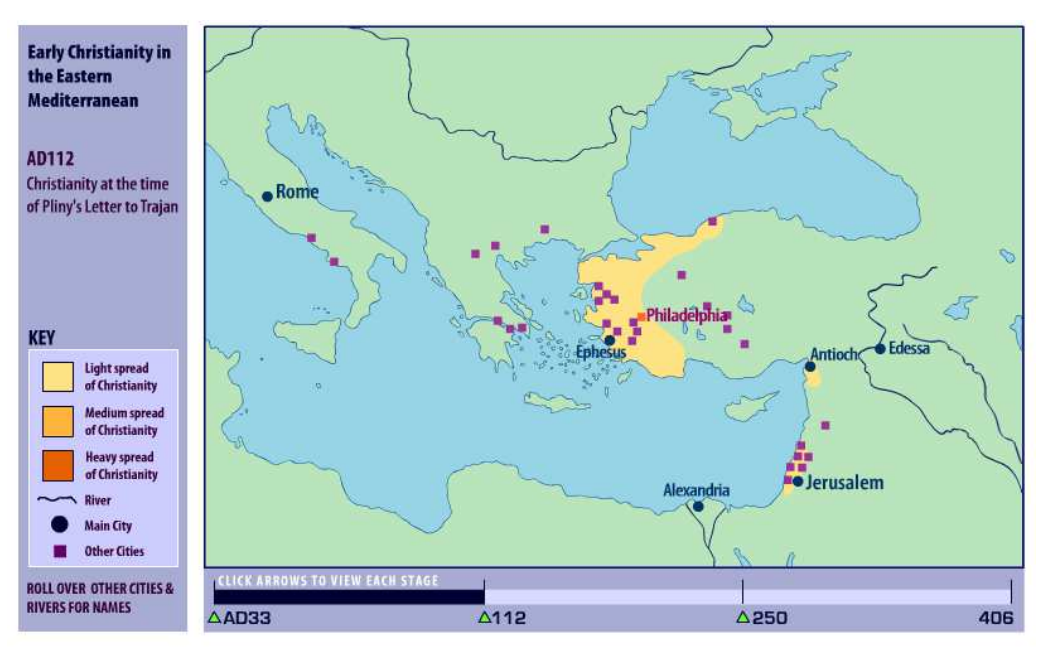

*Figure 5 :Cartographie dynamique en ligne "School of Divinity, The Spread of Early Christianity", source: animatedmaps.div.ev.ac.uk/divinity\_map, 2017* 

<sup>&</sup>lt;sup>4</sup>http://www.animatedmaps.div.ed.ac.uk/divinity\_map/index.html

Les utilisateurs potentiels de ce type d'outils de recherche d'archives via la géolocalisation pourraient être des historiens qui ont besoin d'informations à une date précise, des chercheurs en sciences sociales qui retracent l'évolution d'une société ou d'un pays, des étudiants qui travaillent sur un site ou un événement particulier, ainsi que des citoyens ordinaires s'intéressant à l'histoire (Larson 2003).

Même si le développement de cartographies de ce type est encore récent, il est possible de trouver en ligne plusieurs exemples des possibilités qu'offrent ces nouvelles mises en forme de la donnée cartographique.

## B.Typologie des cartographies géohistoriques dynamiques et/ou interactives existantes

A partir des différentes cartographies géohistoriques dynamiques et/ou interactives présentes en lignes, nous avons créé un tableau regroupant les plus pertinentes (annexe 1). Grâce à celui-ci, un diagramme typologique a été créé. Il permet de visualiser les différents types de cartographies géohistoriques en une seule figure. Certains des termes utilisés dans cette typologie sont inspirés de l'article de Mappemonde *« Les pratiques de cartographie animée pour représenter le changement »* (Cunty 2015).

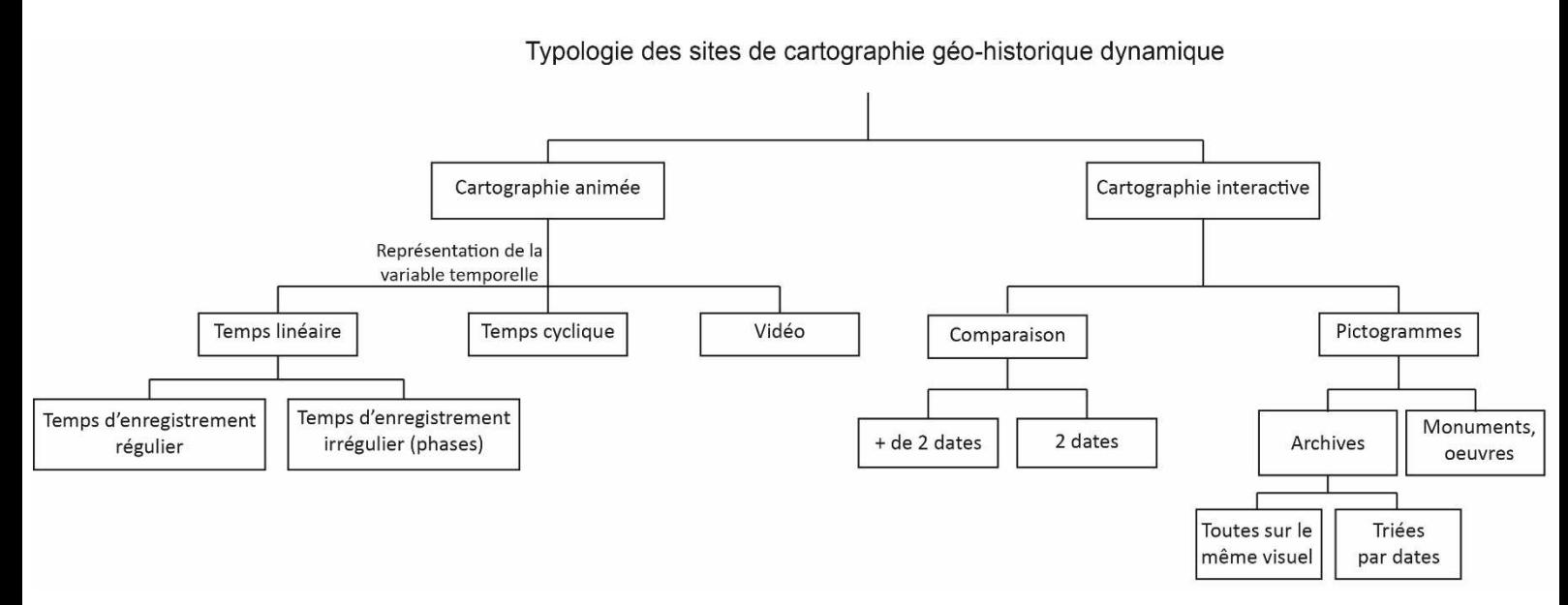

*Figure 6 : Typologie des sites de cartographie géo-historique dynamique, Clémence Rabévolo, 2017*

A partir de cette typologie, nous avons choisi de réaliser une cartographie animée car cela permet de suivre facilement le développement de l'emprise portuaire. La représentation de la variable temporelle qui a été choisie est linéaire car il s'agit de faits historiques qui ne peuvent se répéter comme c'est le cas avec un temps cyclique. Enfin, le temps d'enregistrement est irrégulier. En effet, c'est ce qui convient le mieux à une cartographie réalisée à partir de documents d'archives puisqu'il est très difficile de trouver des documents permettant de reconstituer un temps d'enregistrement régulier, par exemple avoir une carte pour chaque année.

## II - Matériel et méthodes

L'objectif du travail réalisé durant ce stage a été de reconstituer l'évolution de l'emprise portuaire des sites de Guadeloupe Port Caraïbe et d'en effectuer une synthèse grâce à une cartographie géo-historique dynamique. Pour cela, nous avons travaillé en plusieurs étapes. Premièrement nous avons réalisé une chronologie de l'évolution de ces ports grâce à un état de l'art (annexe 3). Celle-ci nous a ensuite permis d'effectuer une recherche documentaire dans des bases de données en ligne et sur le terrain. L'objectif de cela était d'obtenir des documents cartographiques nous permettant de retracer l'évolution portuaire ainsi que des documents iconographiques pour illustrer la cartographie géo-historique. Ensuite, nous avons utilisé les photographies aériennes et quelques cartes anciennes pour numériser l'emprise portuaire. Enfin, nous avons réalisé des cartographies dynamiques sous la forme de « storymaps » afin de synthétiser le travail accompli.

## A.Recherche de documents historiques (cartes et iconographies)

### 1. Recherche dans les bases de données en ligne

Dans un premier temps, nous avons recherché des documents dans les bases de données accessibles en ligne. Ce travail a pu débuter dès le début du stage, avant même les recherches documentaires en Guadeloupe.

Les différentes bases de données en ligne exploitées, ainsi que les ressources qui y ont été trouvées et leurs conditions d'utilisation, sont présentées ci-dessous. Ces sites sont exposés dans l'ordre chronologique d'utilisation.

### - **Portail « Remonter le temps » de l'IGN<sup>5</sup>**

Le portail « Remonter le temps » fait partie de la plateforme de diffusion des données Géoportail. Celle-ci permet de diffuser notamment l'information géographique produite par l'Institut National de l'Information Géographique et Forestière (IGN).

Ce portail permet de télécharger des photographies aériennes anciennes depuis le milieu du 20ème siècle. Nous y avons téléchargé des photographies aériennes de Pointe-à-Pitre, Basse-Terre et Marie-Galante entre 1947 et 1999. Une fois géoréférencées, ces photographies ont permis de numériser les limites de l'emprise portuaire à plusieurs dates.

#### - **Portail Data.Shom<sup>6</sup>**

Sur ce portail du SHOM (Service Hydrographique et Océanographique de la Marine), il est possible de télécharger des cartes marines anciennes par zones géographiques. Cinq cartes ont ainsi été obtenues sur Pointe-à-Pitre, ainsi que leurs mises à jour de 1867- 1868 ; une carte ainsi que ses corrections de 1869 pour Marie-Galante, deux cartes ainsi que leurs corrections de 1867 pour Basse-Terre et quatre cartes plus générales à l'échelle de la Guadeloupe de 1759 à 1867. Ces données sont sous licence ouverte (Open Data), mais une demande d'utilisation doit être faite pour leur diffusion à cette adresse : bps@shom.fr.

#### - **Base Ulysse de l'ANOM<sup>7</sup>**

 $\overline{\phantom{0}}$ 5 https://remonterletemps.ign.fr/ <sup>6</sup>http://data.shom.fr

Cette base de données en ligne permet d'avoir accès à des documents numérisés de la cartothèque et de l'iconothèque des Archives Nationales d'Outre-Mer (ANOM). Nous avons pu y télécharger 25 cartes de 1686 à 1869 pour Pointe-à-Pitre et 11 cartes de 1686 à 1872 pour Basse-Terre. Ainsi que 38 photographies de 1889 à 1955 et 6 plans de 1820 pour Pointeà-Pitre, et 19 photographies de 1920 à 1950 pour Basse-Terre. Pour utiliser ces documents, il faut faire une demande d'autorisation et citer la source comme ceci : « Crédit photographique : FR ANOM.Aix-en-Provence (Cote du document) – Tous droits réservés ».

#### - **Plateforme ISIDORE<sup>8</sup>**

ISIDORE est une plateforme de recherche qui permet d'avoir accès aux données numériques de plusieurs sources. Cette plateforme nous a donc permis de découvrir de nouvelles bases de données : Gallica, Manioc et Regards.

#### - **Base de données Gallica<sup>9</sup>**

Gallica est une bibliothèque numérique de la Bibliothèque Nationale de France qui propose notamment du contenu iconographique et cartographique. Nous avons pu y télécharger 8 cartes de 1741 à 1913 pour Pointe-à-Pitre, 7 cartes de 1667 à 1775 pour Marie-Galante et 6 cartes de 1667 à 1764 pour Basse-Terre. Par ailleurs nous y avons trouvé 4 photographies de 1913 pour Pointe-à-Pitre et 3 photographies de 1899 à 1922 pour Basse-Terre. La réutilisation non commerciale de ces contenus est libre et gratuite. La mention de la source doit se faire comme suite : « Source gallica.bnf.fr/BNF ». Egalement, sur le site de la Bibliothèque Nationale de France, sont référencées plusieurs cartes marines du SHOM : une carte de la Guadeloupe, une de Marie-Galante, deux de Basse-Terre et deux de Pointe-à-Pitre, de 1987 à 2010. Cependant, elles ne sont pas dans le domaine public et ne sont donc pas accessibles.

#### - **Regards<sup>10</sup>**

Regards est le centre d'information scientifique et technique du CNRS pour l'AMUR Passages (unité mixte de recherche entre le CNRS, l'Université de Bordeaux et le Ministère de la Culture). Il propose une base de données en ligne avec notamment un atlas numérisé de la Guadeloupe sur lequel deux cartes de 1980 de Pointe-à-Pitre et Basse-Terre ont été trouvées. Il est possible d'utiliser ces cartes sous certaines conditions dans le cadre d'un programme de recherche. Une autorisation écrite doit être demandée à cette adresse : caroline.abela@cnrs.fr, pour chaque demande de diffusion d'un document.

ı

<sup>&</sup>lt;sup>7</sup>http://anom.archivesnationales.culture.gouv.fr/ulysse/

<sup>8</sup> https://www.rechercheisidore.fr/

<sup>9</sup>http://gallica.bnf.fr/accueil/?mode=desktop

<sup>10</sup>http://www.regards.cnrs.fr/

### - **MédiHAL<sup>11</sup>**

MédiHAL est une archive ouverte de photographies et d'images scientifiques. Les documents de la photothèque de Regards y sont intégrés. Ce sont justement des images provenant de Regards que nous avons retenus. Deux photographies supplémentaires ont toutefois été téléchargées : une pour Pointe-à-Pitre et une pour Marie-Galante, toutes deux de 1971. La réutilisation de ce contenu est sous licence *Creative Commons*, c'est-àdire que cette réutilisation est libre et gratuite tant que celle-ci n'est pas commerciale et que les images ne sont pas modifiées.

#### $-MANIO<sup>12</sup>$

Manioc est la bibliothèque numérique Caraïbe, Amazonie, plateau des Guyanes. On y trouve de nombreux documents, hébergés sur le site ou sur des sites partenaires (HAL par exemple). Nous avons pu y télécharger deux cartes, une de Pointe-à-Pitre et une de Basse-Terre, toutes deux du 19<sup>ème</sup> siècle. Ainsi que 11 images du 19<sup>ème</sup> siècle pour Pointeà-Pitre et 4 images du 19<sup>ème</sup> et 20<sup>ème</sup> siècle pour Basse-Terre. Les documents utilisés peuvent être partagés s'ils ne font pas l'objet d'une utilisation commerciale.

<sup>11</sup>https://medihal.archives-ouvertes.fr/

<sup>12</sup>http://www.manioc.org/

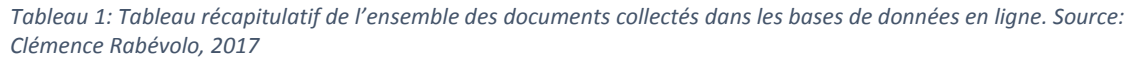

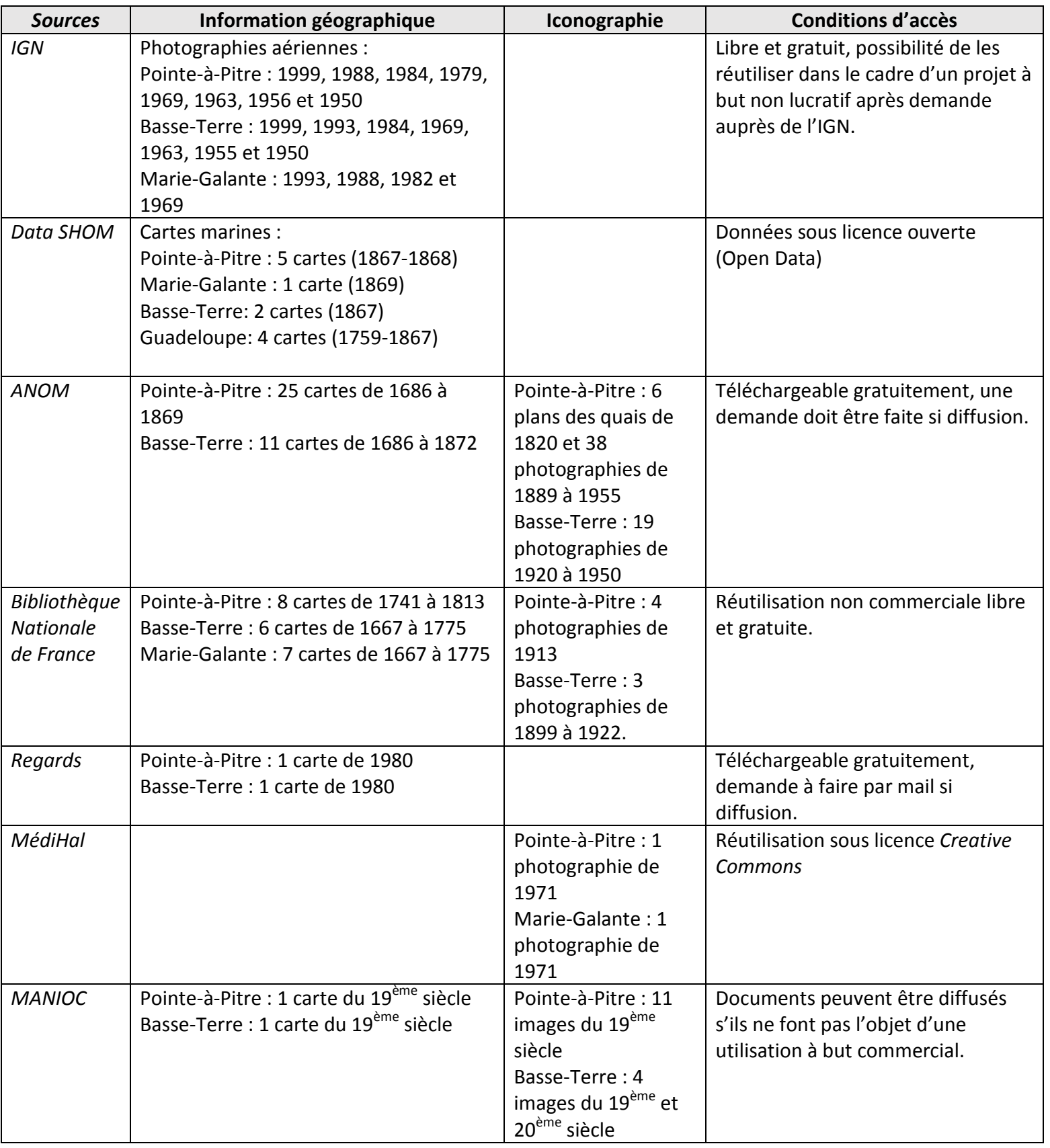

#### 2. Recherche de documents dans les archives guadeloupéennes

Un séjour de cinq semaines en Guadeloupe a permis de finaliser le travail de recherche de documents historiques réalisé en amont. L'investigation a été effectuée dans plusieurs sites d'archives en Guadeloupe, mais l'essentiel des données ont été trouvées aux archives départementales de la Guadeloupe à Gourbeyre, où il a été possible d'obtenir de nombreuses cartes et iconographies.

Nous y avons trouvé notamment, pour Pointe-à-Pitre, 3 illustrations de la fin du 19ème siècle et 2 cartes de 1817 et 1897ainsi qu'une illustration de 1780 de Basse-Terre, provenant d'archives non accessibles en ligne (les fichiers 1 FI et 2 FI). Il est toutefois possible de les obtenir sur CD grâce à un formulaire de *« Licence de réutilisation d'informations publiques détenues par les archives départementales de la Guadeloupe »*, qui permet également de pouvoir diffuser ces données dans le cadre de projets à but non lucratif.

43 cartes postales de Pointe-à-Pitre et 16 cartes postales de Basse-Terre, datant du 20<sup>ème</sup> siècle, ont également été retenues. Cependant, bien que leurs caractéristiques soient présentées dans la base de données en ligne des archives, un souci technique perdurant encore à la fin de ce stage ne nous a pas permis de les obtenir dans le cadre de ce travail.

Plusieurs cartes intéressantes ont également pu être extraites des atlas en libre-service des archives départementales. Ainsi dans *« La Guadeloupe, album de géographie historique (Extraits d'archives 1682-1818) ; 1931 »*, il a pu être photographié 4 cartes de Pointe-à-Pitre de 1773 à 1780 et 1 carte de Basse-Terre de 1686. Dans un atlas de l'IGN, nous avons pu obtenir une carte de Pointe-à-Pitre et une de Marie-Galante de 1956, édition de 1980. Ensuite, dans l'atlas *« La Guadeloupe, album de géographie historique (Extraits d'archives 1682-1818) ; 1931 »*, 3 cartes de Pointe-à-Pitre de 1775 à 1840, 3 cartes de Basse-Terre de 1686 à 1818 et 2 cartes de Marie-Galante de 1764 à 1856 ont été extraites. Enfin, dans l'atlas des départements français d'outre-mer de la DDE, a été obtenu le plan directeur du port de Pointe-à-Pitre de 1882.

Les différents tomes de la revue Parallèle disponibles aux archives nous ont également permis d'obtenir des articles et des photographies du port. En revanche, le dossier du Port Autonome de Guadeloupe, ainsi que l'ouvrage *Les travaux à la Guadeloupe* de Guy Robert (1935) étaient archivés dans un bâtiment inaccessible au personnel des archives durant notre séjour : il ne nous a donc pas été possible de les consulter.

Ensuite, à la bibliothèque de Pointe-à-Pitre, il nous a été possible d'accéder à plusieurs photographies du fond Pierret représentant la zone portuaire de Pointe-à-Pitre, Jarry, Marina du Bas du Fort durant la seconde moitié du 20<sup>ème</sup> siècle.

Enfin ce séjour a également permis d'obtenir des informations historiques afin d'alimenter l'état de l'art effectué en amont et d'aboutir à la création d'une chronologie sur le développement des ports en Guadeloupe (annexe 3). En effet, des rendez-vous avec des historiens locaux du laboratoire AIHP-GEODE impliqués dans le projet ainsi que la lecture d'ouvrages aux archives départementales de Guadeloupe et à la Bibliothèque Universitaire du campus du Fouillole ont permis d'acquérir des concepts nouveaux à intégrer au travail déjà réalisé.

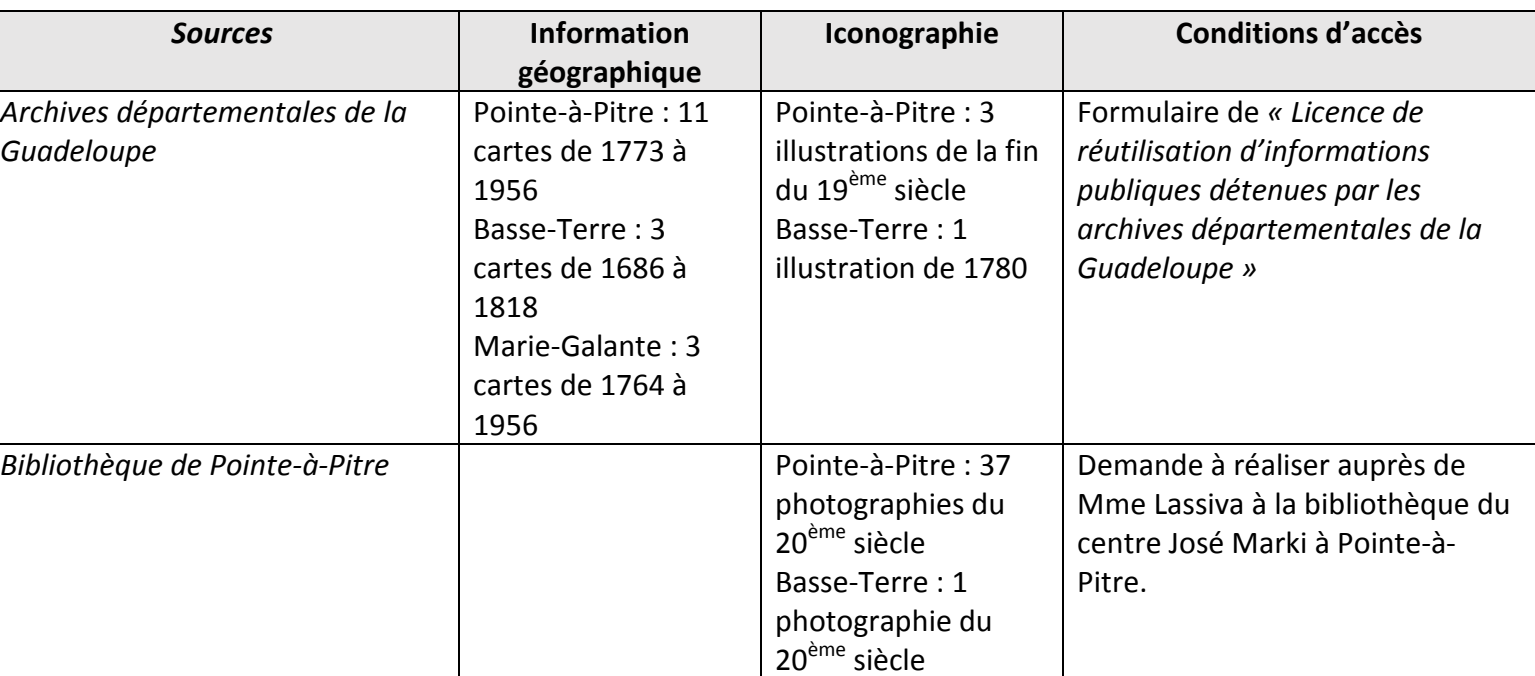

*Tableau 2 : Tableau récapitulatif de l'ensemble des documents collectés dans les archives guadeloupéennes. Source: Clémence Rabévolo, 2017* 

## B.Utilisation des photographies aériennes

### 1. Géoréférencement des photographies aériennes

Le portail de l'IGN « Remonter le temps », met gratuitement à disposition des utilisateurs les photographies aériennes prises lors de missions réalisées entre 1947 à 1999. Elles sont disponibles, pour les trois sites portuaires que sont Basse-Terre, Marie-Galante et Pointe-à-Pitre/Jarry (incluant la plupart du temps la Marina du Bas du Fort). Parmi les missions aériennes disponibles, nous avons sélectionné celles qui restituaient le mieux l'évolution des ports en fonction de leur date, mais également de leur qualité.

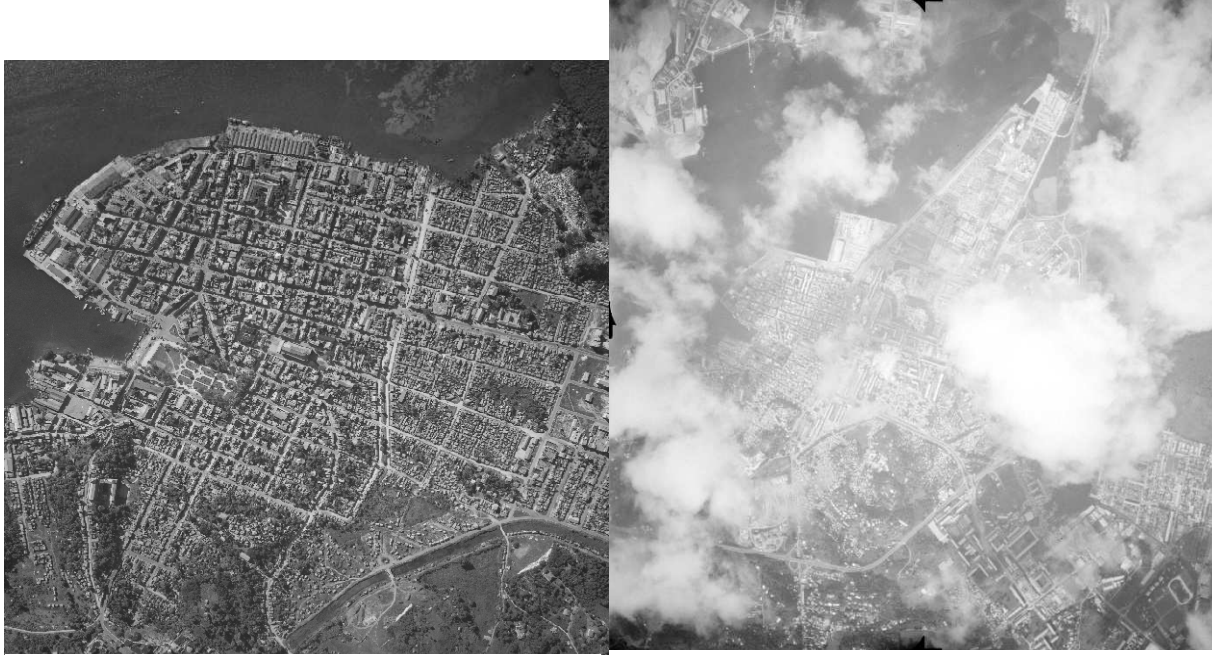

*Photo 6: Photographie aérienne de Pointe-à-Pitre de 1950 retenue pour être géoréférencée. Source : IGN*

*Photo 7 : Photographie aérienne de Pointe-à-Pitre de 1976, non retenue car comportant une couverture nuageuse trop importante. Source : IGN*

Nous n'avons par exemple pas conservé les photographies masquées par une trop forte couverture nuageuse. De plus, dans une même mission, les photographies ont été choisies de manière à recouvrir toute la zone, quitte à devoir utiliser deux missions d'une même année. Les photographies représentant plusieurs fois la même zone ont été écartées afin d'avoir le moins d'images possibles pour une même année, tout en recouvrant parfaitement toute la zone portuaire. Enfin, certaines photos, qui ne permettaient pas un géoréférencement optimal, par exemple à cause d'une trop importante proportion de surface maritime ou forestière (dans lesquelles il est difficile de déceler des points d'amer), ont été recadrées grâce au logiciel Photoshop.

Afin de pouvoir utiliser les photographies aériennes, il faut tout d'abord les géoréférencer, c'est-à-dire leur attribuer des coordonnées géographiques en leur appliquant une transformation. Pour cela, nous avons utilisé le logiciel QGIS qui est un outil SIG *Opensource<sup>13</sup>* . Une orthophotographie de 2013 a été utilisée comme base pour le géoréférencement. Afin de travailler plus efficacement, les dalles de l'orthophotographie ont été regroupées en un raster virtuel, grâce à un outil dédié sur QGIS.

Le référentiel choisi pour ce travail est celui de la Guadeloupe, c'est-à-dire, l'EPSG 32620 :

- Système géodésique : W8S84
- Ellipsoïde : IAG-GRS 1980

<sup>&</sup>lt;sup>13</sup>Un logiciel Open Source est un programme informatique dont le code source est distribué sous une licence permettant à quiconque de lire, modifier ou redistribuer ce logiciel. Source : dictionnaire du web, 1min30.com, 2017

#### • Projection : UTM20NORD

Pour le géoréférencement, l'extension de QGIS « géoréférencer » a été employée.

Pour chaque photographie aérienne, 30 points d'amers ont été sélectionnés à partir de l'orthophotographie de 2013, principalement sur le port, mais aussi aux quatre coins de la photographie pour minimiser sa déformation après transformation. Ces points sont placés aussi proche que possible de la surface du sol afin d'éviter toute déformation dû à l'angle de vue, donc par exemple sur les structures portuaires, les piscines ou la base des bâtiments.

Après plusieurs expérimentations, la méthode de transformation choisie est la méthode polynomiale de niveau 3 car elle permet de réaliser une rectification géométrique complexe, respectant aussi étroitement que possible les points d'amer sélectionnés. La méthode de ré-échantillonnage adoptée est celle du plus proche voisin qui conserve le mieux la radiométrie de l'image originale et permet notamment d'éviter d'en lisser la gamme de gris. Afin de conserver une bonne précision spatiale, les points d'amers retenus sont ceux dont l'erreur quadratique moyenne<sup>14</sup> était inférieure à 10 m.

Cette méthodologie a été utilisée pour toutes les photographies sauf pour celles sur lesquelles un nombre insuffisant de points d'amers a pu être identifié. C'est par exemple le cas pour les photographies les plus anciennes (à partir de 1969 pour les photographies de Pointe-à-Pitre et Jarry), en grande partie constituées de forêt ou de bâtiments n'existant plus sur l'orthophotographie de 2013, comme les photos 8 et 9 ci-dessous. Dans ce cas, ces photos ne sont pas géoréférencées et donc pas utilisées pour la numérisation.

L'organigramme ci-dessous (figure 10) restitue l'ensemble de la méthode de

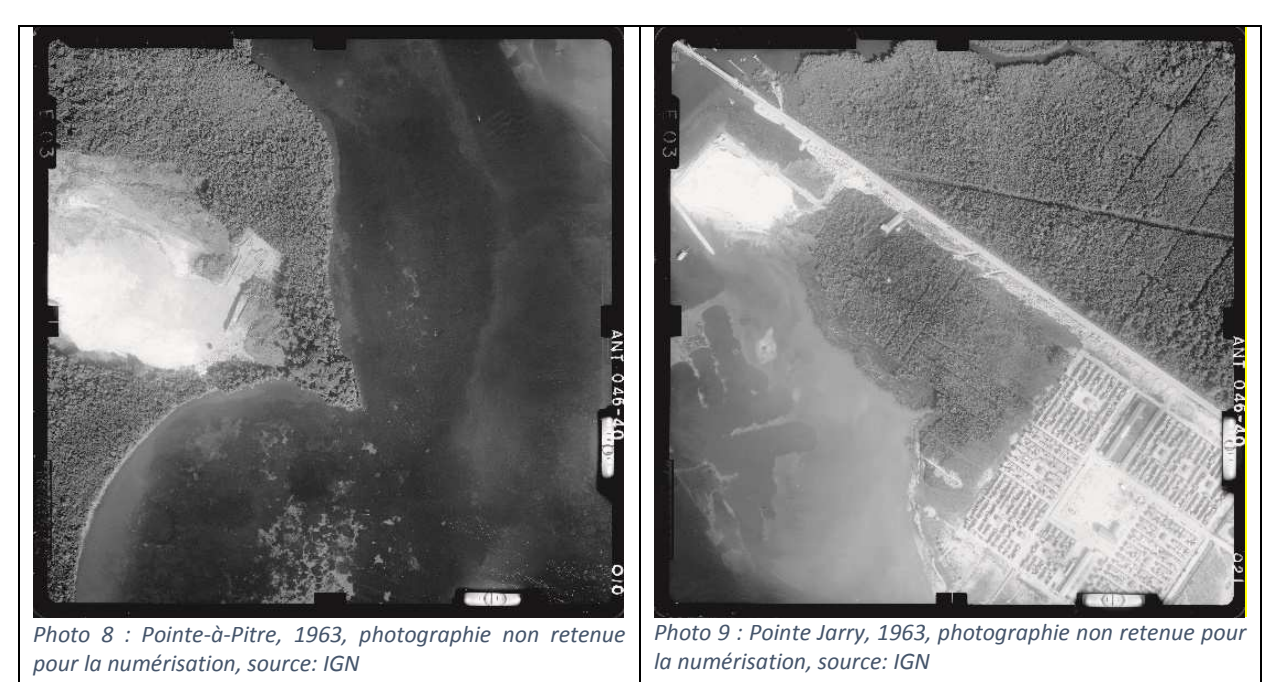

<sup>14</sup>L'erreur quadratique moyenne ou RMS (*Root Mean Square*)correspond à la moyenne du résidu pour tous les points d'amers d'une photographie. Elle est exprimée ici en mètre.

l

géoréférencement employée.

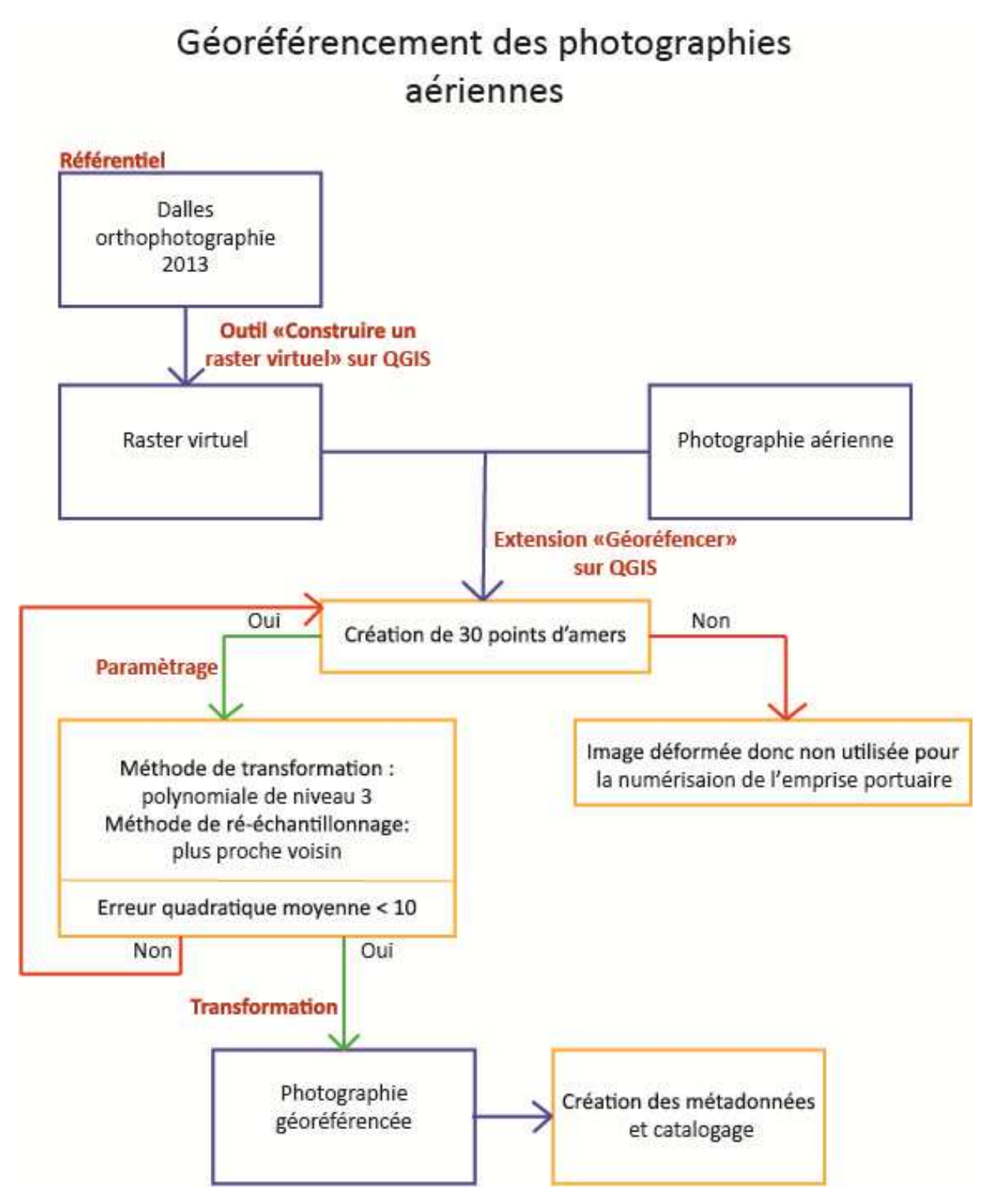

*Figure 7 : Organigramme du géoréférencement des photographies aériennes. Source : Clémence Rabévolo, 2017*

#### 2. Numérisation de l'emprise portuaire

Une fois le géoréférencement effectué, nous avons pu utiliser les photographies aériennes pour numériser l'emprise portuaire. Nous avons choisi de travailler en chronologie inversée afin de pouvoir nous inspirer de l'emprise de la date précédente comme base de numérisation. Pour réaliser l'emprise initiale par photo-interprétation de l'orthophotographie de 2013, nous avons utilisé comme base le trait de côte Histolitt de 2009, coédité par le SHOM et l'IGN. Il correspond à la laisse des plus hautes mers dans le cas d'une marée astronomique de coefficient 120 et dans des conditions météorologiques normales, représenté par des lignes au 1 : 15000. Nous nous sommes également aidé d'une couche de l'emprise portuaire éditée par la DEAL (Direction de l'Environnement, de l'Aménagement et du Logement) pour les limites portuaires dans les terres, particulièrement pour le site de Jarry. Les autres emprises ont ensuite été réalisées par photo-interprétation des photographies aériennes géoréférencées, à partir de la numérisation faite pour l'année précédente

Les emprises ainsi numérisées ont ensuite été corrigées d'un point de vue topologique avant d'être intégrées à notre SIG. La topologie est un modèle d'organisation des données graphiques en informatique où les faces sont des polygones fermés et les nœuds des points d'intersections de plusieurs lignes. L'emploi de la topologie facilite l'utilisation de ces données dans le domaine cartographique, c'est pourquoi nous avons corrigé nos polygones afin de correspondre au modèle d'organisation topologique (Pornon 1990).

Sur cette base, une numérisation de l'emprise portuaire sur des cartes anciennes a également été réalisée. Le géoréférencement des cartes anciennes n'était pas possible, car leurs paramètres de projection ne sont pas renseignés et car le nombre de points d'amers identifiables restait insuffisant. Toutefois grâce à certains plans de la ville de Pointe-à-Pitre, il a été possible de créer une emprise du port de 1775 et 1840, à l'aide des photographies aériennes géoréférencées de 1950 et de l'emprise associée. Les plans utilisés pour la numérisation sont assez sommaires et ne reflètent pas forcément avec une grande exactitude l'emprise portuaire : elles doivent donc être considérées avec du recul... Les différents épisodes de catastrophes naturelles qui sont survenus entre les périodes décrites par ces plans et les premières photographies aériennes (1950) ont forcément, bien que ce ne soit pas forcément très visibles, modifié la physionomie du port. De plus, autrefois les ports étaient étroitement imbriqués dans la ville, ce qui rend difficile la délimitation des emprises portuaires pour ces périodes plus anciennes.

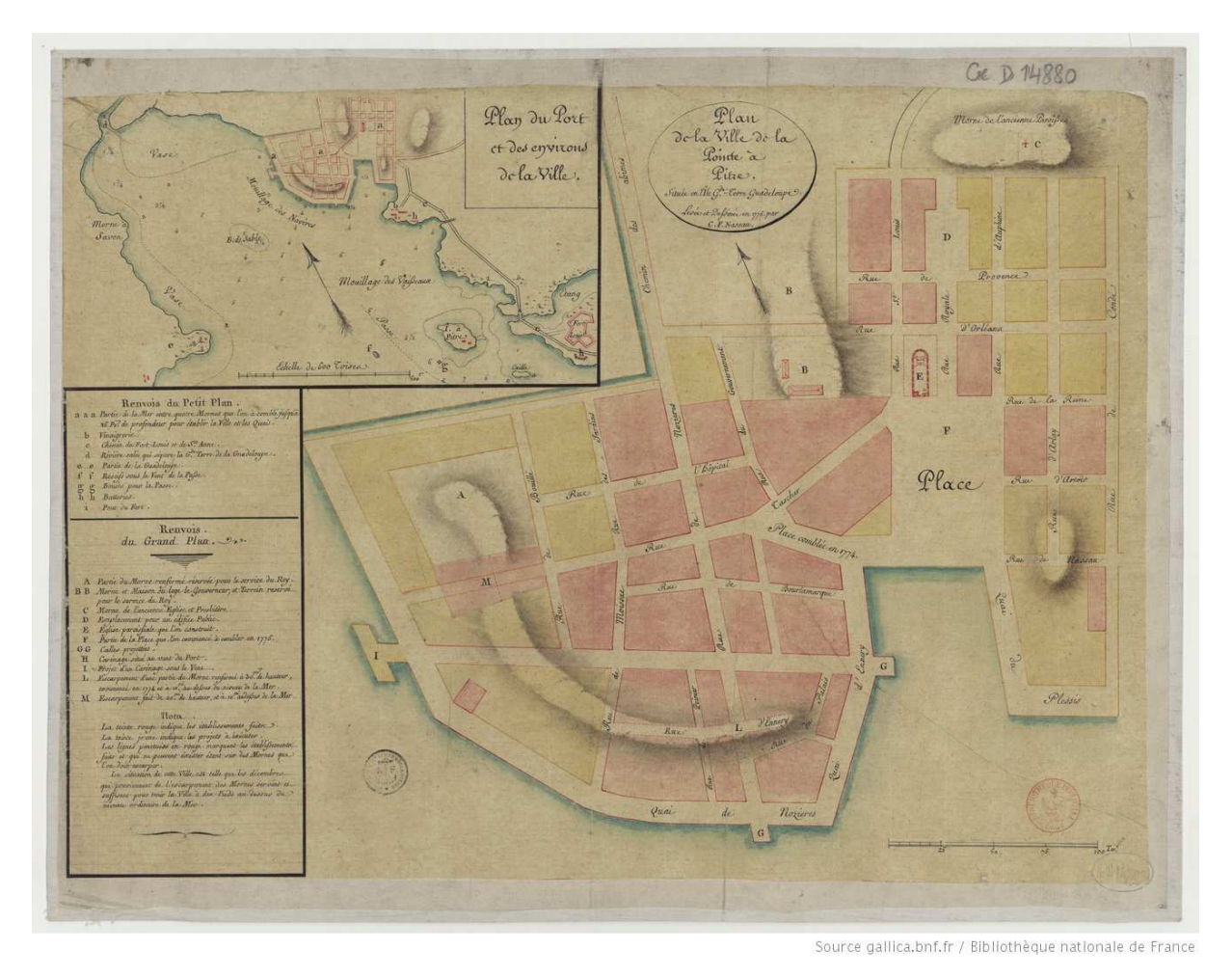

*Figure 8 : Carte ancienne de 1775 utilisée pour la numérisation de l'emprise portuaire. Source : gallica.bnf.fr/BNF* 

Les emprises ainsi réalisées ont été mises en ligne sur la plateforme Indigeo<sup>15</sup> (Infrastructure de données géographiques de l'UMR LETG) sous la forme de fichiers multicouches afin de faciliter la saisie des métadonnées. Elles sont visibles sur le visualiseur de la plateforme. Ces couches ont également été utilisées pour créer des cartes afin d'alimenter la cartographie géo-historique dynamique présentant le travail réalisé.

# C.Création de la cartographie géo-historique dynamique sous la forme de « story-maps »

Une fois notre recherche documentaire réalisée et après avoir élaboré une chronologie simple mais complète de l'évolution des ports (annexe 3), nous nous sommes attelé à la réalisation de notre cartographie géohistorique. Compte tenu d'un facteur temps assez réduit, nous avons décidé d'utiliser une plateforme de création de *story-maps* en ligne.

<sup>15</sup>http://indigeo.fr/

Les *Story-maps* sont des applications internet dédiées à la narration cartographique. Elles ont l'avantage d'être le plus souvent rapide et simple à réaliser puisqu'elles ne demandent pas de codage. Ce mode d'expression cartographique est de plus en plus utilisé et l'offre est donc en constante augmentation (Caquard et Dimitrovas 2017). Il existe aujourd'hui plusieurs plateformes parmi lesquelles nous en avons exploré quatre : MapStory, Neatline, Kartenn et Story Maps.

MapStory<sup>16</sup> offre une prise en compte du temps très intéressante dans le cadre de notre projet puisqu'elle intègre une ligne de temps interactive. Toutefois, le résultat graphique est relativement médiocre par rapport à d'autres plateformes du même type. En effet, les possibilités de présentation de la cartographie sont très limitées et le résultat esthétique des cartes est peu abouti (voir figure 12).

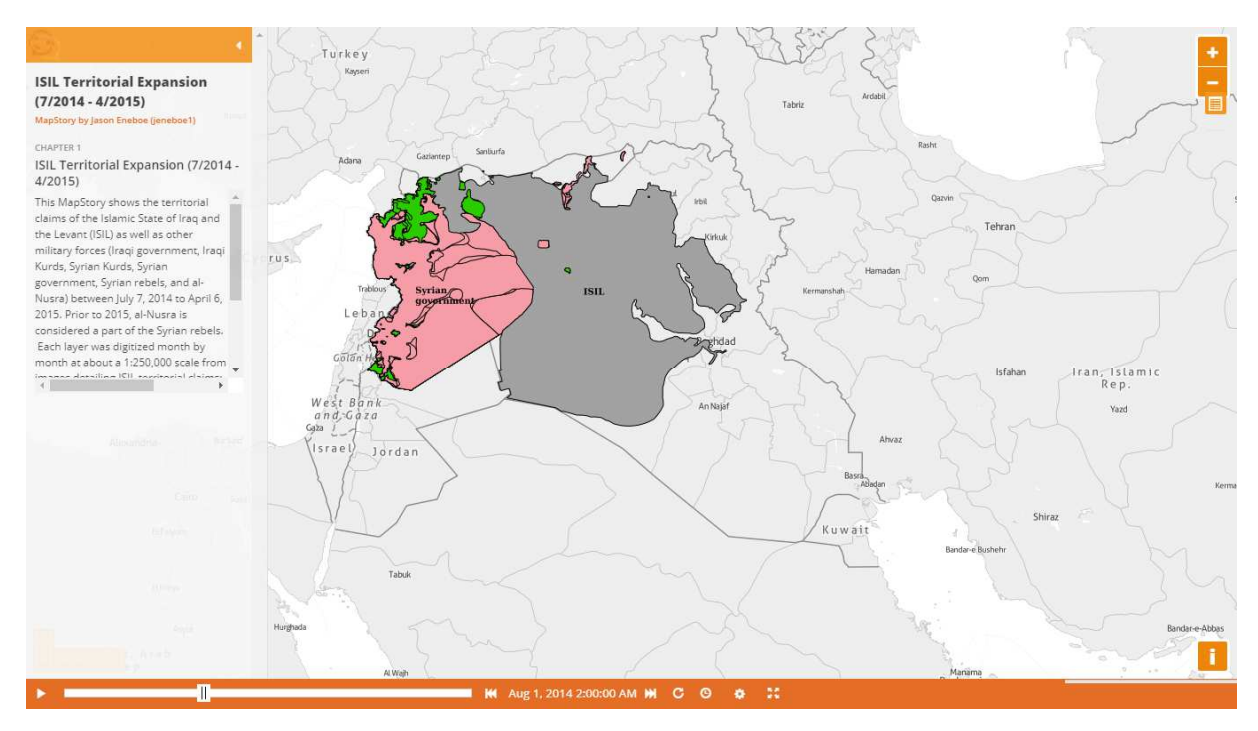

Figure 9 : ISIL Territorial Expansion (7/2014 – 4/2015) sur la plateforme de création de story maps « MapStory ». Source : *https://mapstory.org/story/21797, 2017* 

Neatline<sup>17</sup> est remarquable également pour sa prise en compte de la variable temporelle. De plus, elle permet, comme pour certaines cartographies présentes dans la typologie, d'archiver des documents en les plaçant sur la carte. Cela aurait donc pu nous permettre de valoriser tous les documents collectés lors de la recherche documentaire. Mais dans le temps limité d'un stage de Master 1, cette plateforme n'était pas la plus adaptée car elle nécessite une période d'apprentissage assez longue. En effet, elle possède peu de fonctionnalités d'automatisation des représentations et nécessite de devoir placer sur une carte les documents que nous possédons pour pouvoir les archiver.

<sup>16</sup>https://mapstory.org/

<sup>17&</sup>lt;sub>http://neatline.org/</sub>

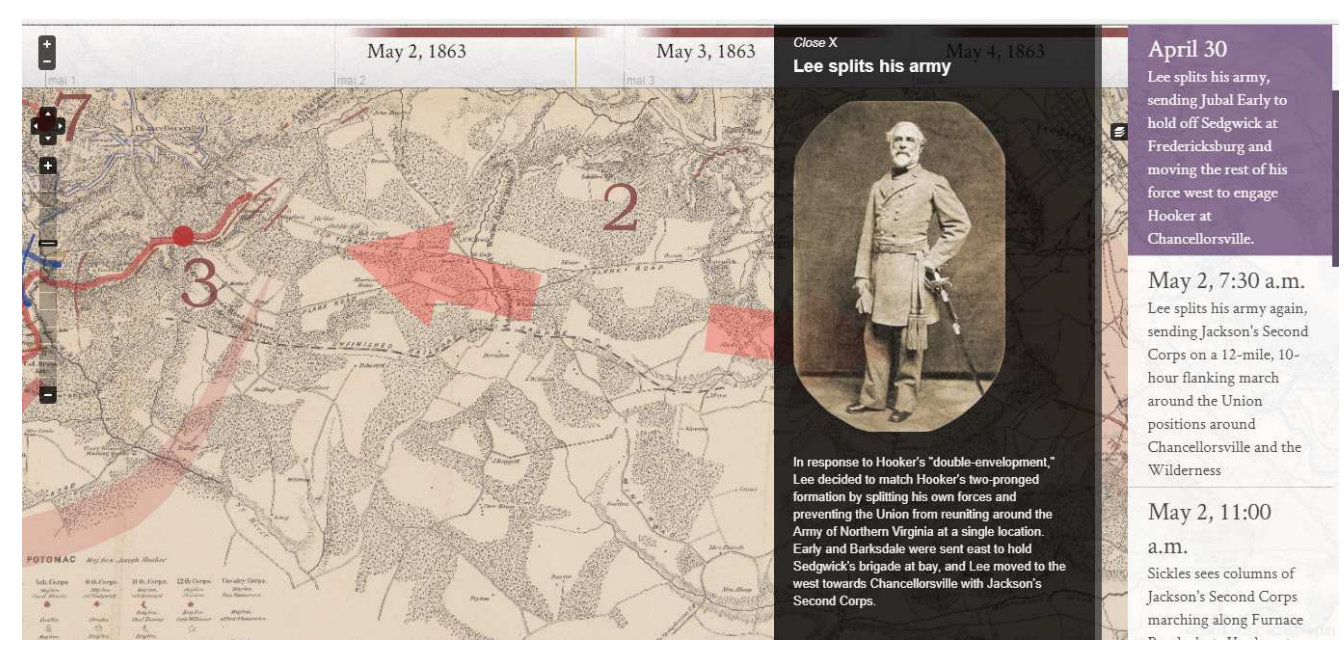

*Figure 10 : Jedediah Hotchkiss and the Battle of Chancellorsville sur la plateforme de création de story maps Neatline. Source: http://hotchkiss.neatline.org/neatline-exhibits/show/battle-of-chancellorsville/fullscreen, 2017* 

Il aurait également été possible d'utiliser la plateforme bretonne Kartenn<sup>18</sup>. Trois applications existent sur Kartenn : Kartenn général, patrimoine et territoire. Il aurait été intéressant de s'inspirer de l'application patrimoine pour créer une application propre à notre projet. C'est-à-dire de changer la rubrique « Thématiques » en « Périodes temporelles » avec toujours l'idée des cases à cocher. Dans la partie « Informations », il aurait été possible de mettre de l'information textuelle sur la période cochée ainsi que des images d'archive. Il aurait aussi été intéressant de garder la possibilité de faire varier le fond de plan, entre orthophotographie, photographies aériennes et cartes anciennes par exemple. Toutefois nous aurions eu besoin des emprises pour chaque période, ce qui n'a pas pu être réalisé au cours de ce stage.

<sup>18</sup>http://kartenn.region-bretagne.fr/portal/

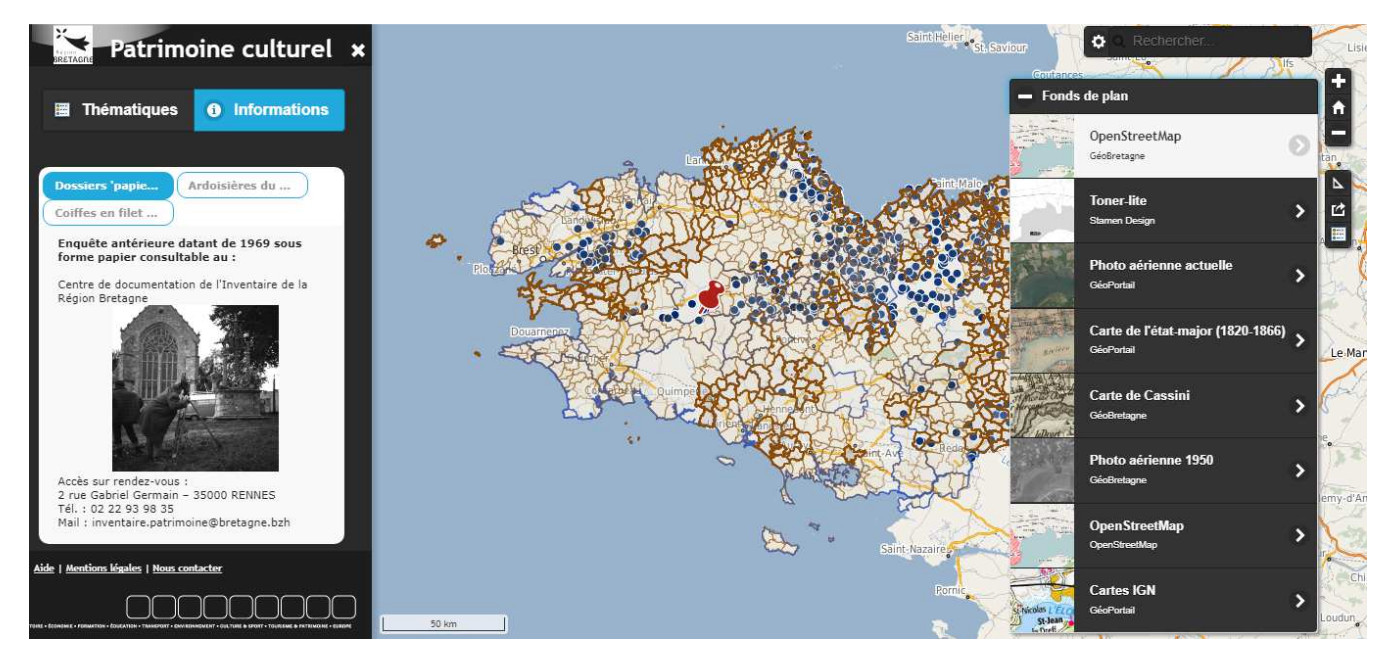

*Figure 11 : Application Kartenn Patrimoine. Source : http://kartenn.region-bretagne.fr/patrimoine/, 2017* 

Une autre possibilité aurait été de s'inspirer des story-maps hébergées sur Kartenn (lien dans l'annexe 1). Elles sont intéressantes car elles permettent d'intégrer des documents d'archives et du texte. Mais celles-ci n'intègrent pas de variables temporelles. En effet, elles présentent des « objets historiques », film ou monuments, localisés sur une carte, mais ne proposent pas de chronologie permettant de naviguer dans la story-map en fonction du temps. Ainsi cette possibilité ne convenait pas à nos besoins puisqu'elle nécessitait l'aide d'un développeur pour adapter l'application à nos besoins, compte tenu du temps imparti, cela n'était pas envisageable.

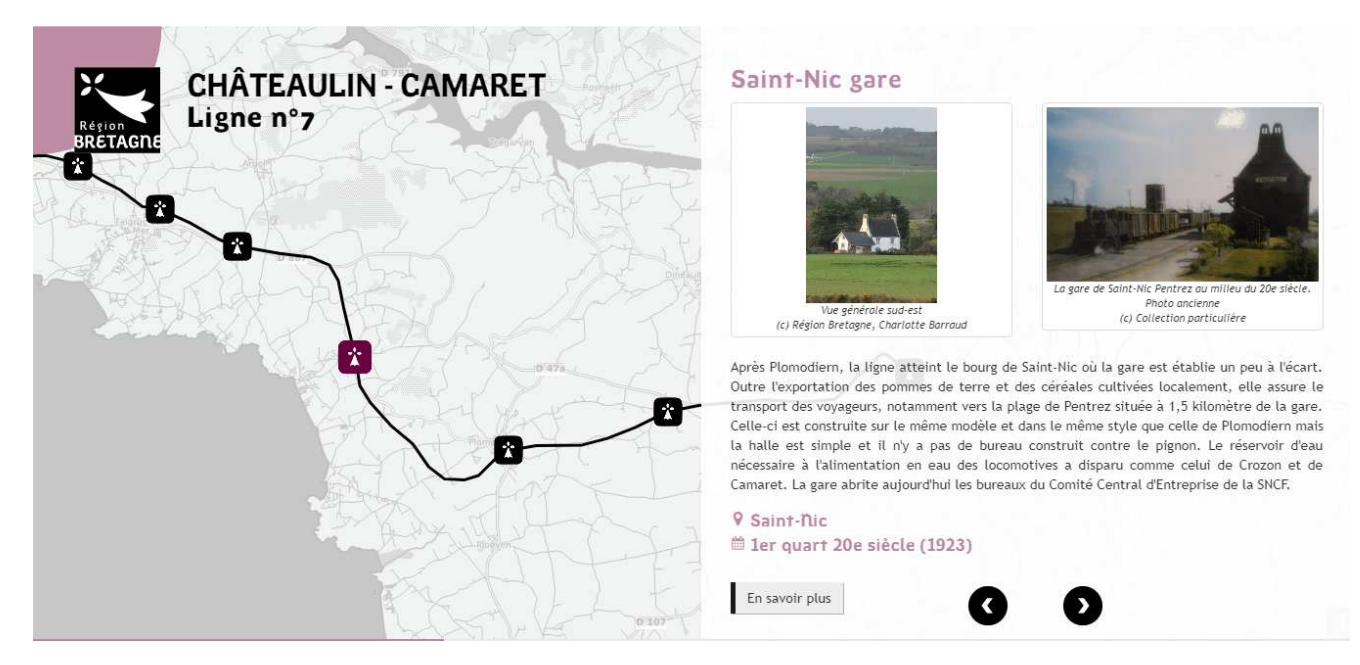

*Figure 12 :Châteaulin - Camaret Ligne n°7 sur Kartenn.. Source http://kartenn.region-bretagne.fr/storymap/ligne7/, 2017* 

La plateforme que nous avons finalement choisie d'utiliser est « Story Maps » lancée en 2012 par la compagnie ESRI (Environmental Systems Research Institute)<sup>19</sup>. C'est une application qui utilise un langage propriétaire et dont les données mise en ligne par le cartographe sont stockées sur le *ESRI Cloud*. Ainsi l'utilisateur a les droits sur ces données mais autorise la compagnie à les utiliser et les distribuer. Néanmoins cette offre d'ESRI correspondait bien à nos besoins puisqu'elle est très simple d'utilisation même pour des noninitiés : elle nous a donc permis de réaliser une maquette de notre cartographie géohistorique en un temps très court. De plus, malgré sa simplicité, la plateforme offre les fonctionnalités suffisantes pour répondre de manière satisfaisante à nos objectifs de cartographie géohistorique, grâce à une palette diversifiée de modèles cartographiques prédéfinis. Les cartes qui peuvent y être produites sont graphiquement de bonne qualité et l'interface finale est agréable pour l'utilisateur, intuitive et ergonomique.

Bien que les story-maps d'ESRI soient prédéfinies, nous avons tout de même pu faire quelques choix de présentation. Nous avons choisi le modèle cartographique de « Map journal » car il propose d'intégrer du texte, des images mais aussi des cartes animées ou statiques, selon un déroulé qui permet de suivre le cours du temps. Les cartes ont été réalisées sur *Arcgis online* à partir des fichiers d'emprises réalisés en amont. Les cartographies animées que nous avons produites, sont, selon la typologie (figure 6), des cartographies à temps linéaire avec un enregistrement irrégulier. En effet, à partir des données que nous sommes parvenu à collecter, il nous était impossible de réaliser des cartographies avec un temps d'enregistrement régulier, ce qui est le plus souvent le cas en cartographie historique.

Nous avons utilisé la chronologie produite en amont avec les historiens de l'Université des Antilles pour décomposer notre carte géohistorique en différentes phases, ce qui nous permettait d'inclure une dimension temporelle. Pour chaque phase, nous avons intégré une carte, soit statique soit animée, réalisée en ligne, ou à défaut une carte ancienne en format image. Enfin, nous y avons lié du texte et des images afin d'accroitre le caractère informatif de notre cartographie.

Les trois cartographies historiques (une pour chaque site) sont accessibles sur une page web qui les regroupe, hébergée temporairement sur le site web de l'IUEM : https://wwwiuem.univ-brest.fr/wapps/geographics\_LETG/geo\_historik/

<sup>19</sup>https://storymaps.arcgis.com/fr/

# III - Résultats

Les résultats de notre travail sont de quatre types. Premièrement, la réalisation d'une chronologie sur les ports qui a été le fruit d'échanges avec les chercheurs locaux impliqués sur le projet ainsi que de plusieurs semaines d'état de l'art (annexe 3).

Deuxièmement, le travail réalisé sur les documents de l'IGN nous ont permis de produire des photographies aériennes géoréférencées de 1950 à 1999 ainsi que les emprises portuaires associées. Ces données géographiques sont accessibles sur Indigeo<sup>20</sup> et sont donc consultables pour toute personne ayant besoin de ces informations pour ses recherches.

indigeo INfrastructure scientifique de Données et d'Informations GEOspatialisées sur l'environnement

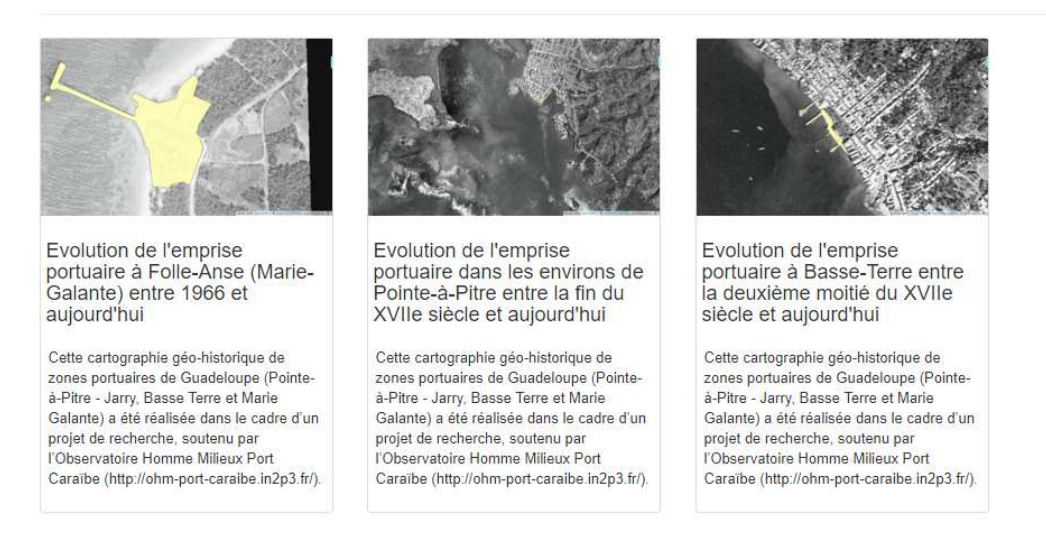

**PROJETS /EVOLUTION DE L'EMPRISE PORTUAIRE EN GUADELOUPE** 

*Figure 13 : Accueil du visualiseur d'Indigeo pour les trois sites portuaires. Source : http://preprod.indigeo.fr/geocms/projects/evolution-de-l-emprise-portuaire-en-guadeloupe, 2017* 

<sup>&</sup>lt;sup>20</sup>http://preprod.indigeo.fr/geocms/projects/evolution-de-l-emprise-portuaire-en-guadeloupe

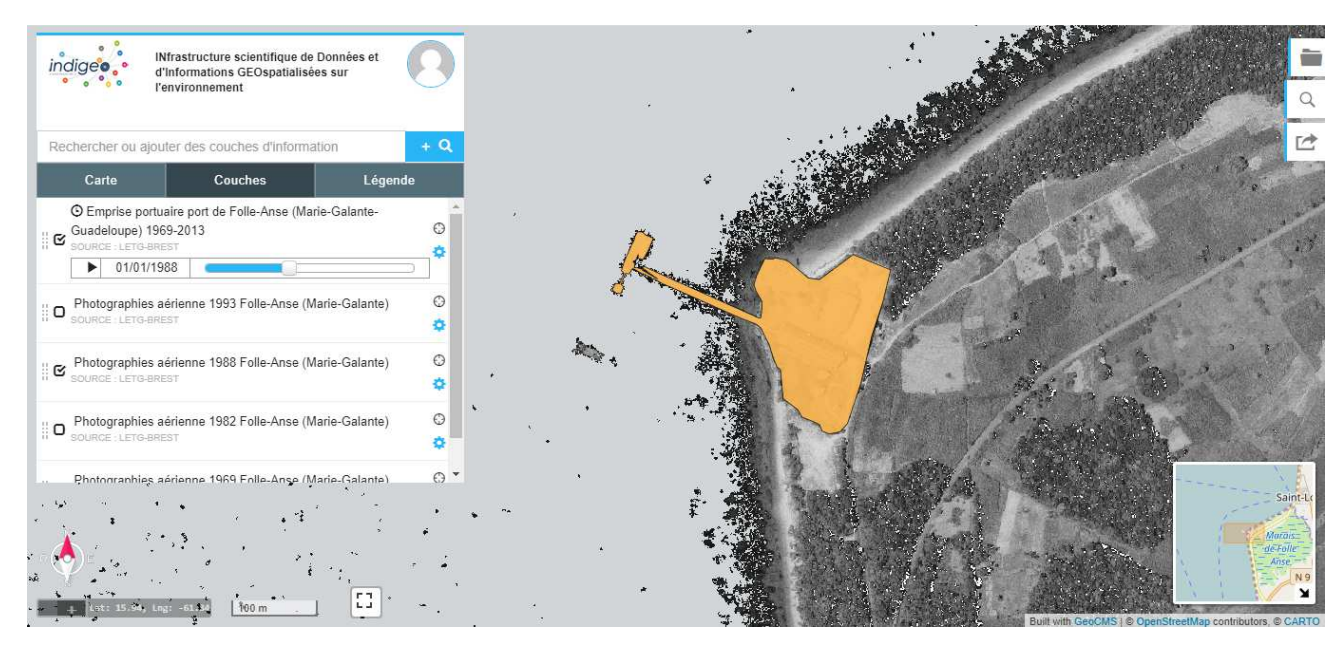

Figure 14 : Visualiseur d'Indigeo avec l'emprise portuaire et la photographie aérienne du port de Folle-Anse en 1988, Source : *http://preprod.indigeo.fr/geocms/maps/portail-llevegvf#layers, 2017* 

Ensuite, le troisième résultat est l'importante base de données créée grâce à la recherche documentaire menée durant tout ce stage. Composé principalement de photographies et de cartes anciennes, ce fond d'archives a pour vocation d'être réutilisé pour des projets futurs, notamment dans le cadre de l'OHM Port Caraïbe. Cette banque de données a donc été archivée pour une réutilisation ultérieure mais ne fait pas l'objet pour l'instant d'une diffusion en ligne la rendant accessible.

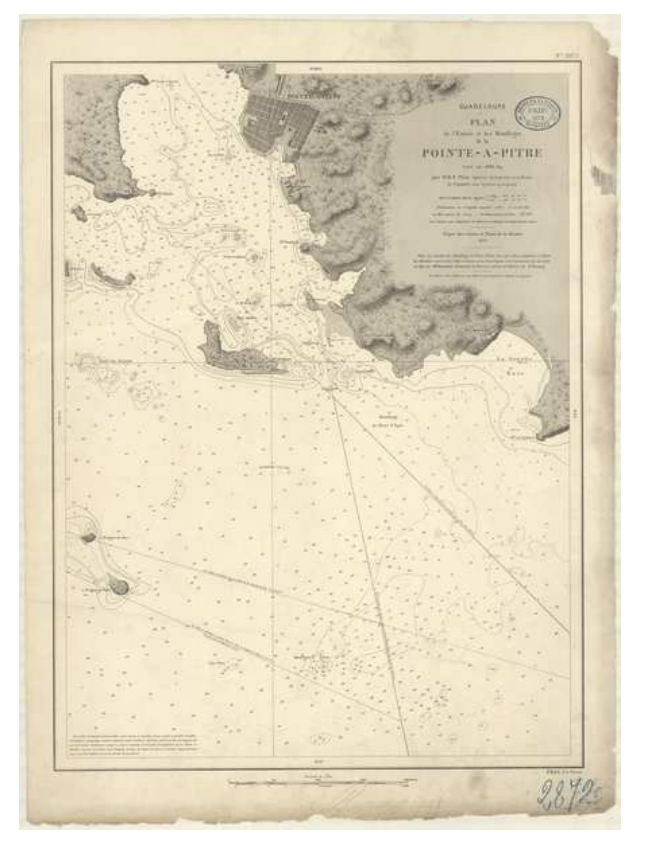

*Figure 15 : Carte marine de 1868. Source : SHOM*

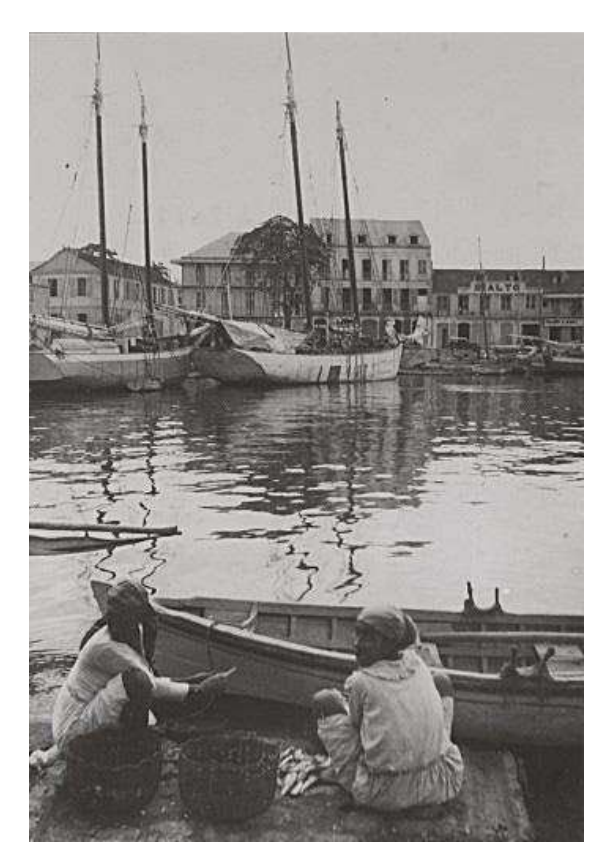

*Photo 10 : Photographie d'archive, "Un coin du port de Pointe-à-Pitre", 1946. Crédit photographique : FR ANOM.Aix-en-Provence (FR ANOM 30Fi151/48) – Tous droits réservés* 

Enfin, les story-maps sont le dernier et le principal résultat de ce stage. En effet, cette représentation permet de réellement mettre en valeur tout le travail accompli durant ce stage que ce soit du point de vu de la chronologie, des emprises portuaires ou des différents documents d'archives. Les story-maps sont une réelle synthèse de l'histoire portuaire en Guadeloupe et sont donc un très bon outil de communication là-dessus. De plus, la création d'une page web hébergé sur le site de l'IUEM regroupant les trois story-maps a permis une navigation encore plus simplifiée dans celles-ci.<sup>21</sup> Cette page d'accueil permet de choisir un port et d'accéder à la story-map qui lui est rattachée (figure 16).

<sup>&</sup>lt;sup>21</sup>https://www-iuem.univ-brest.fr/wapps/geographics\_LETG/geo\_historik/

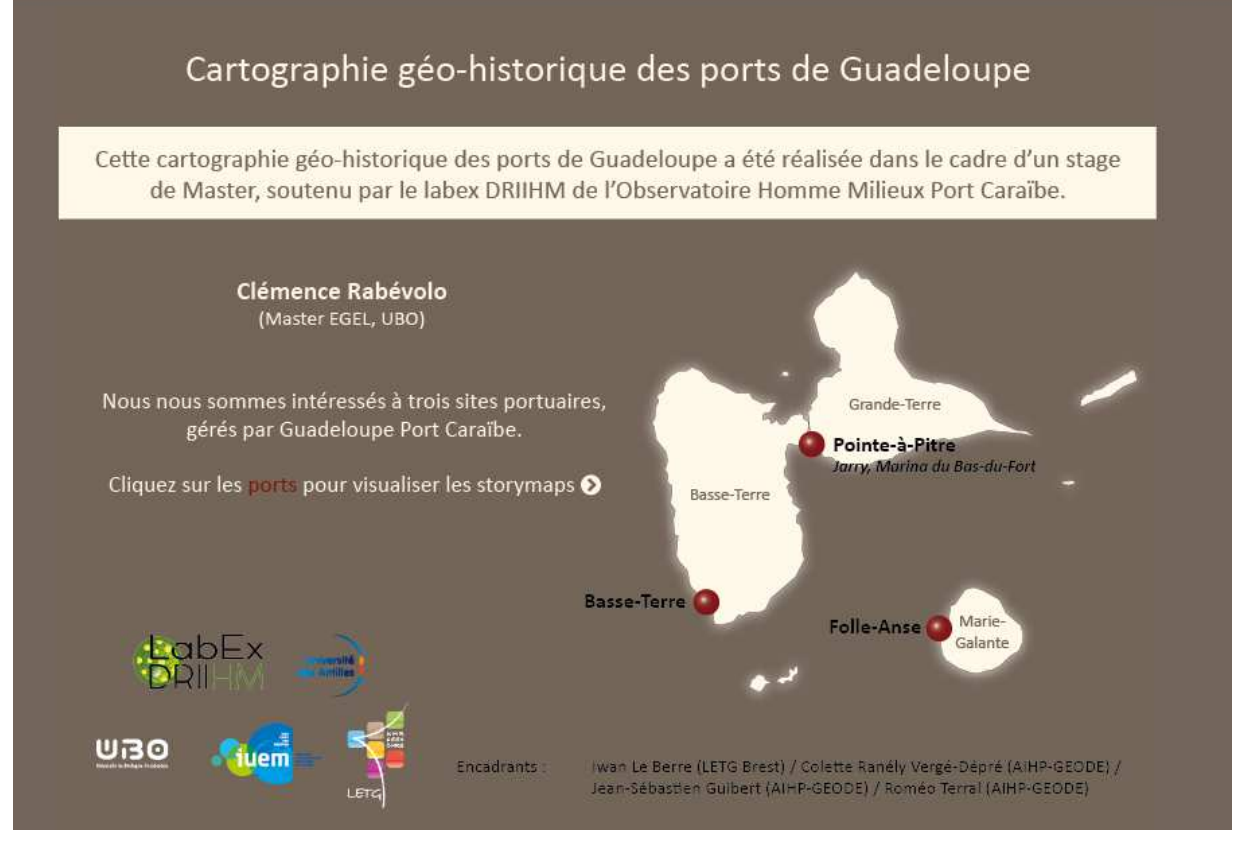

*Figure 16 : Page d'accueil des story maps. Source : https://www-iuem.univ-brest.fr/wapps/geographics\_LETG/geo\_historik/ , 2017*

La page d'accueil de chaque story-map présente le projet et les personnes impliquées dans celui-ci. Il est ensuite possible de faire défiler le bandeau dans l'ordre chronologique ou bien d'accéder à une phase temporelle voulue grâce au curseur (figure 17).

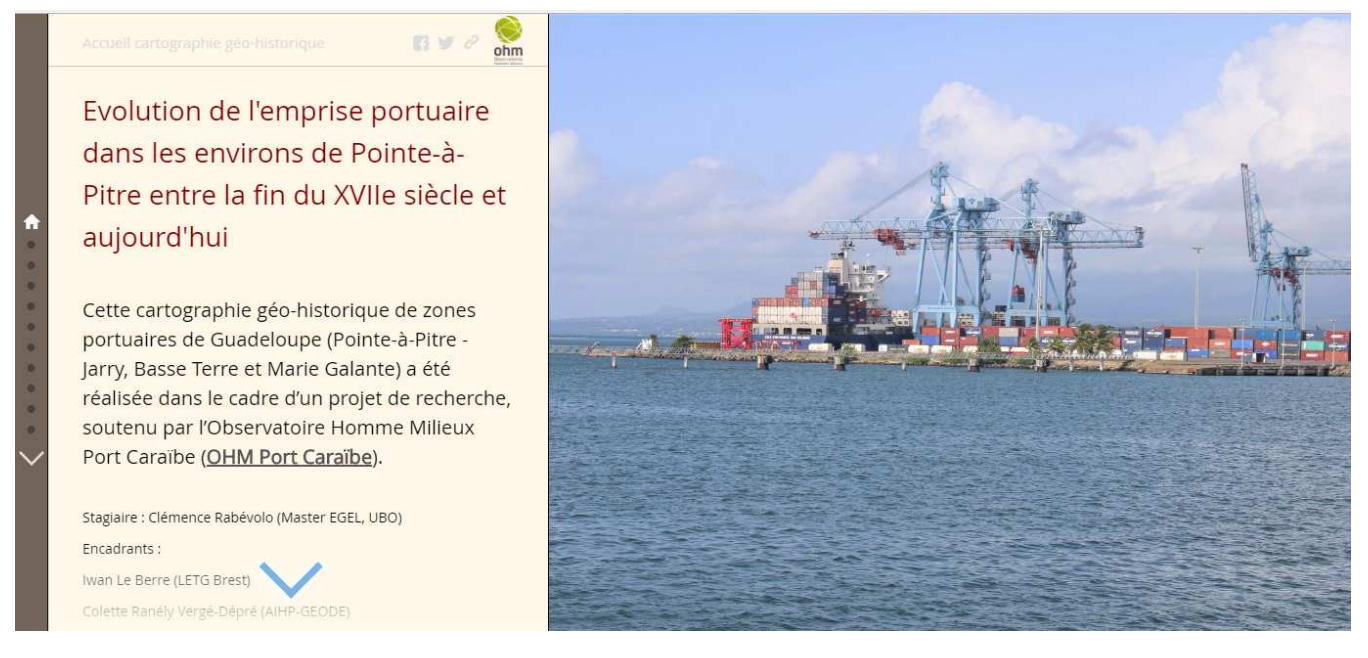

*Figure 17 : Accueil de la story-map sur l'évolution de l'emprise portuaire dans les environs de Pointe-à-Pitre, 2017. Source : https://www.arcgis.com/apps/MapJournal/index.html?appid=411c2e0e6c2d4feb8c62cec158c63b97* 

Pour chaque phase, la story-map donne accès à des informations textuelles, des illustrations, ainsi qu'une carte soit statique, soit animée pour les phases les plus récentes (figure 18).

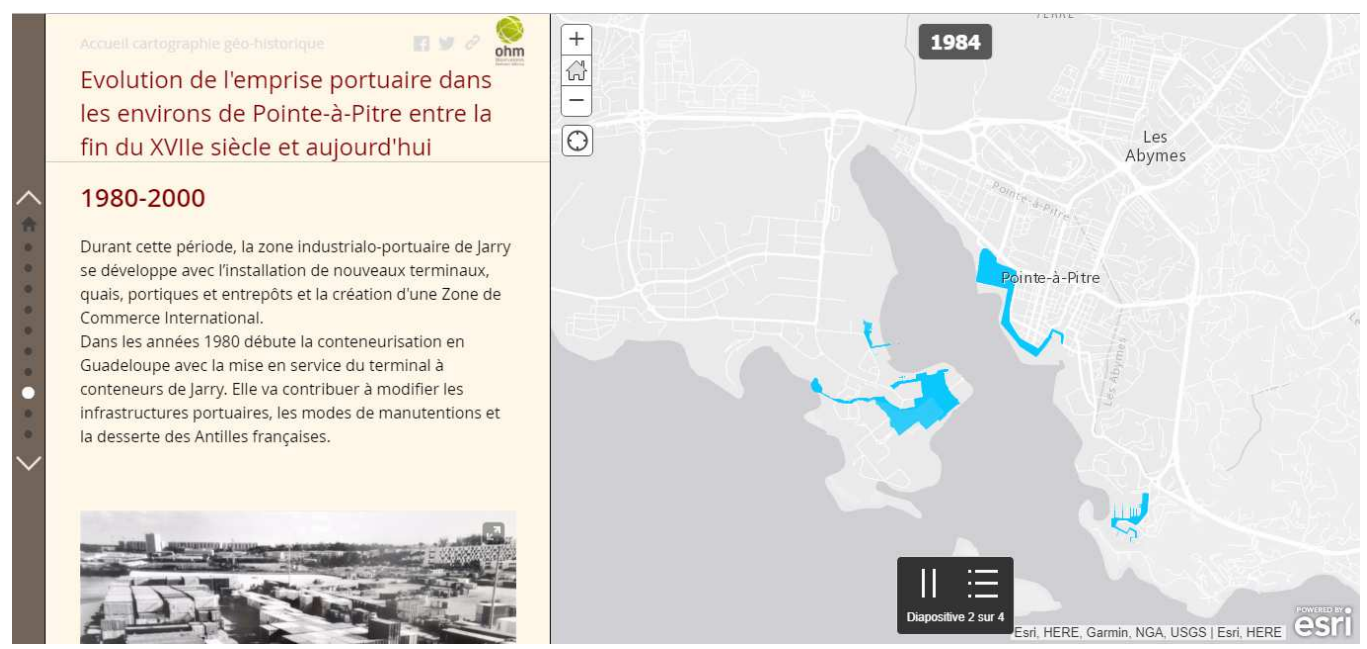

*Figure 18 : Emprise portuaire pour la période 1980-2000 sur la story-map des environs de Pointe-à-Pitre, 2017. Source : https://www.arcgis.com/apps/MapJournal/index.html?appid=411c2e0e6c2d4feb8c62cec158c63b97* 

## IV- Limites et discussion

Durant ces cinq mois de stages, plusieurs difficultés se sont présentées, qui sont autant de limites au travail réalisé.

Premièrement, certaines périodes sont peu documentées dans la littérature sur l'histoire portuaire, comme par exemple la période de la fin du  $18^{\text{eme}}$  siècle au début du 20<sup>ème</sup> siècle pour le port de Basse-Terre. De même, les plus anciennes périodes ont peu, voir pas, de documents d'archive les concernant, en particulier pour l'iconographie. Il serait peut-être possible d'obtenir plus de contenu pour ces phases en se rendant directement à l'ANOM, à la Bibliothèque Nationale de France et aux Archives nationales.

Egalement, il manque des données iconographiques pour les périodes plus récentes comme par exemple 2000-2012 pour Pointe-à-Pitre. Pour cela les sources qui pourraient être les plus riches sont les journaux comme France-Antilles ou Le Marin, mais il n'a pas été possible durant ce stage d'obtenir le droit de diffuser leurs photographies. Le port Guadeloupe Port Caraïbe devrait aussi avoir des illustrations pour ces périodes plus récentes, mais il n'a pas été possible d'y accéder durant toute la période du stage. De la même manière, un souci technique sur le site des archives départementales de Guadeloupe n'a pas permis d'obtenir les cartes postales qu'ils ont en leur possession. Réussir à les obtenir serait intéressant pour illustrer les travaux du port au 20<sup>ème</sup> siècle grâce à de nombreux documents sur cette thématique. Enfin, concernant la recherche documentaire, se rendre de nouveau aux archives départementales de Guadeloupe serait intéressant car du fait de travaux durant la période de recherche sur le terrain, plusieurs documents étaient inaccessibles. C'était par exemple le cas d'un dossier de documents provenant du port autonome et de l'ouvrage *Les travaux à la Guadeloupe* de Guy Robert (1935).

De plus, pour les dates antérieures à 1950, les cartes trouvées ne sont pas assez précises pour pouvoir réaliser des emprises pour chaque période temporelle, et en particulier pour le port de Basse-Terre. Il serait donc intéressant de rechercher des cartes plus précises, s'il en existe, ou de réaliser des emprises, bien qu'approximatives, à partir des connaissances des historiens sur l'état du port à ces époques. Ainsi produites, les emprises pour chaque période permettraient de retracer l'évolution du port de manière encore plus visuelle et fluide. De même que développé plus tôt pour certaines phases comportant que très peu de documents à leur sujet, il serait ici également intéressant de se rendre sur place à l'ANOM, à la Bibliothèque Nationale de France et aux Archives Nationales. En effet, concernant les documents cartographiques, la plupart des archives sont en ce moment même en train de les numériser afin de les rendre accessibles sur leurs sites web. Ce que nous avons pu trouver en ligne ne reflète donc pas pour l'instant l'intégralité de leurs catalogues. Egalement, des documents ne peuvent être obtenues pour l'instant car ils sont en cours de restauration et numérisation, comme par exemple le fond du Service hydrographique de la Marine 19<sup>ème</sup> de

la Bibliothèque Nationale de France. Dans un ou deux ans, il serait donc possible d'accéder à des cartes inaccessibles aujourd'hui.

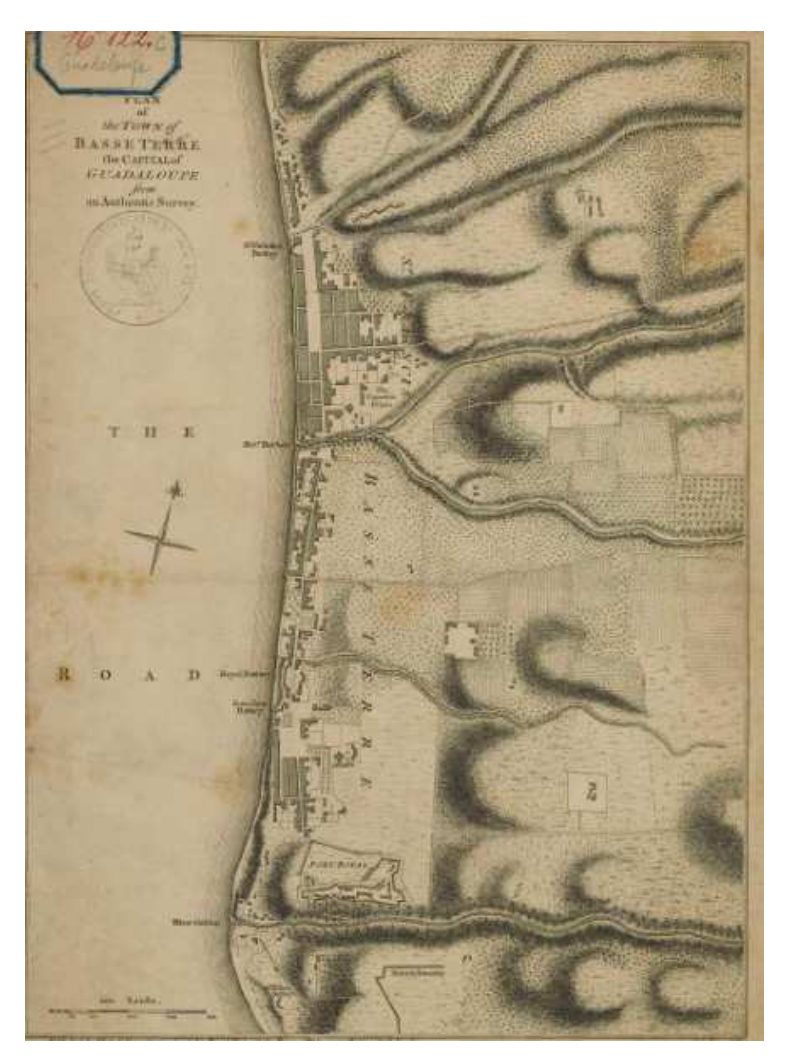

*Figure 19 : Carte ancienne de Basse-Terre de 1760 pas assez précise pour pouvoir l'utiliser pour la numérisation de l'emprise portuaire. Source : FR ANOM. Aix-en-Provence (FR ANOM 08DFC122C) – Tous droits réservés* 

Enfin, nos story-maps ont été réalisées sur la plateforme d'ESRI pour tirer le meilleur parti du temps dont nous disposions et pour mener à son terme notre démarche. Il s'agit cependant d'une application ayant un langage propriétaire, c'est-à-dire qu'il ne permet pas d'avoir accès au code source et donc de pouvoir le modifier afin d'adapter l'application à nos besoins. De plus, pour pouvoir utiliser cette plateforme et créer des story-maps, les utilisateurs sont obligés de placer leurs données sur le *ESRI cloud*. Or, cela pose problème de mettre de l'information publique sur un serveur privé.

Cependant, le produit que nous avons réalisé constitue une maquette adaptée pour développer une nouvelle application en source ouverte, pourquoi pas grâce à la plateforme Neatline ou sur Kartenn, tout en stockant les données produites sur le serveur de l'OHM. Un travail pourrait donc être réalisé par un développeur en vue de créer une plateforme propre à cette cartographie géohistorique avec des fonctionnalités plus avancées. Elles permettraient par exemple, de pouvoir afficher les cartes anciennes ou les photographies aériennes géoréférencées sous les emprises portuaires, de pouvoir zoomer sur les cartes anciennes et de pouvoir insérer plus de documents d'archives notamment iconographiques. A l'avenir, il serait en effet intéressant de pouvoir intégrer ces documents sur la carte grâce à des pictogrammes comme pour certaines cartes présentes dans la typologie (annexe 1). L'utilisateur pourrait alors avoir accès à un grand nombre de documents classés par période temporelle et par lieu.

## V - Conclusion

Les différentes techniques de mise en forme des cartographies géo-historiques dynamiques tendent à se développer grâce aux nouvelles technologies et aux possibilités qu'elles créent. Cela permet donc de mettre en valeur et de diffuser les cartes réalisées. Les story-maps sont un bon exemple de ces nouvelles techniques, elles permettent, grâce à leurs nombreuses possibilités, de s'adapter parfaitement aux besoins des projets historiques. L'histoire des infrastructures se prêtent bien à cet exercice. Réaliser des cartographies géohistoriques dynamiques et interactives pourrait permettre de mieux comprendre l'évolution d'un territoire grâce à une présentation synthétisée de celle-ci. Cela pourrait donc servir d'outil aux gestionnaires pour prendre les bonnes décisions quant aux politiques d'aménagements à mettre en place.

Les résultats obtenus vont constituer une base pour l'étude du développement portuaire en Guadeloupe dans le cadre des projets de l'OHM. Ainsi le travail réalisé a pour but d'être développé dans les années à venir. Par exemple, il serait intéressant d'élargir les emprises portuaires au domaine maritime grâce aux minutes du Shom et aux documents portuaires relatant les différentes opérations de dragages menées dernièrement. En effet, celles-ci impactent fortement les fonds marins, en connaitre l'historique et le représenter de manière cartographique pourrait donc apporter des informations intéressantes aux écologues et géologues de l'OHM.

# Bibliographie

- Bitelli, Bartolini, Gatta. HGIS and archive researches: a tool for the study of the ancient mill channel of Cesena (Italy).*The International Archives of the Photogrammetry, Remote Sensing and Spatial Information Sciences*, Volume XLI-B5, 2016.
- Caquard et Dimitrovas. Story Mpas & Co. Un état de l'art de la cartographie des récits sur Internet.*MappeMonde*n°121, juillet 2017.http://mappemonde.mgm.fr/121\_as1/
- Cunty, Mathian, Groupe Cartomouv. Les pratiques de cartographie animée pour représenter le changement.*MappeMonde*n°120, avril 2017.http://mappemonde.mgm.fr/120as1/
- Desse et Saffrache. *Les littoraux antillais: des enjeux de l'aménagement à la gestion durable.* Ibis rouge édition, 2005.
- Grataloup. *Introduction à la géohistoire.* Armand Colin, 2015.
- Gregory. *A place in history.* 2002.http://hds.essex.ac.uk/g2gp/gis/index.asp (accès en 2017).
- Guadeloupe Port Caraïbe. http://guadeloupe-portcaraibes.com/ (accès en 2017).
- Guibert. Des mouillages, des rades et des ports. Les mots et la chose portuaire: contribution à l'histoire maritime des Petites Antilles.*Revue d'histoire d'Outre-Mer*n°378-379, 1<sup>er</sup> semestre 2013,p.66-75.
- Guibert et Terral. D'un port à l'autre... Histoire de l'aménagement portuaire de Pointe-à-Pitre (Guadeloupe) et ses conséquences spatiales (mi XVIII-XXe siècle).à paraitre aux *PUR*, 2017.
- Knowles.Historical uses of SIG.*Future Foundations: Mapping the Past: Building the Philadelphia GeoHistory Network*, 2005.
- Larson. Placing Cultural Events and Documents in Space and Time.*Foundations of geographic information science,* 2003, chapitre 12, p.223-239*.*
- OHM Port Caraïbe. http://ohm-port-caraibe.in2p3.fr/ (accès en 2017).
- Pornon. *Systèmes d'information géographique des concepts aux réalisations.* Hermes, 1990.
- Ranély Vergé-Depré. Le port de Pointe-à-Pitre/Jarry (Guadeloupe)*, Atlas Caraïbe Electronique,* 2011. https://atlas-caraibe.certic.unicaen.fr/fr/ (accès le 2017).

Ranély Vergé-Depré. *Les Antilles françaises en transition: de la relation privilégiée franco-française à l'ouverture internaitonale. Essai d'une géographie des transports.*Thèse. Université de Bordeaux, 1999.

Ranély-Vergé-Depré. *Transports et développement durable : quels enjeux pour les petits états et territoires insulaires?"*GEODE Caraïbe, *La Caraïbe, un espace pluriel en questions*. *Terres d'Amérique,*n°8, p. 83-100.

- Rousseau. Géohistoire/géo-histoire: quelles méthodes pour quel récit?*Géocarrefour*volume 84/4, 2009,p.211-216.https://geocarrefour.revues.org/7598
- Terral. *La rénovation urbaine de Pointe-à-Pitre du départ de Félix Eboué (1938) à la fermeture de l'usine Darboussier (1981),* Thèse. Université des Antilles, 2013.

Wilson. Sydney timelap: integrating historical.*History and Computing* volume 13, 2001, p.45-68.

### Sources bibliographiques complémentaires pour la réalisation de la chronologie (annexe 3)

- Bonin. Schnakenbourg: La compagnie sucière de la Pointe-à-Pitre (E. Souques & Cie.). Histoire de l'usine Darboussier de 1867 à 1907. *Revue française d'outre-mer* tome 85, n°319, 1998, p. 146-147.
- Guibert. De Saint-Martin à Pointe-à-Pitre: le développement portuaire de la Guadeloupe à travers l'administration du gouverneur Pierre Gédéon de Nolivos (1765-1768). *Bulletin de laSociété d'histoire de la Guadeloupe*n°157, 2013, p.3-18.
- Guibert. An historical study of potential for underwater cultural heritage in Pointe-à-Pitre Bay, Guadeloupe, FWI. *ACUA Underwater archaeology proceedings*, 2012, p.60-66.
- Kissoun. Fortification des îles, trois siècles d'architecture militaire en Guadeloupe: 17ème-19ème siècle. *Bulletin Monumental*tome 163, n°4, 2005, p.343-356.
- Lasserre. Marie-Galante. *Cahiers d'outre-mer*n°10, 1950, p.123-152.
- Lavallé. Anne Pérotin-Dumon, La ville aux îles, la ville dans l'île, Basse-Terre et Pointe-à-Pitre, Guadeloupe, 1650-1820. *Caravelle n°80, 2003.* Arts d'Amérique latine: marges et traverses. p.292-294.
- Pérotin-Dumon. Commerce et travail dans les villes coloniales des lumières: Basse-Terre et Pointe-à-Pitre, Guadeloupe. *Revue française d'histoire d'outre-mer*tome 75, n°278, 1988, p.31-78.
- Pérotin-Dumon. *La ville aux îles, la ville dans l'île : Basse-Terre et Pointe-à-Pitre, Guadeloupe, 1650- 1820.*Éd. Karthala. 2001.
- Ranély Vergé-Dépré. Quinze années de conteneurisation des trafics maritimes aux Antilles françaises: éléments d'un bilan (1997). *Cahiers d'outre-mer*n°198, 1997, p.151-170.
- Terral. La ville de Pointe-à-Pitre du cyclone de 1928 au départ du Gouverneur Félix Eboué (1938): le virage vers la modernité? *Société d'histoire de la Guadeloupe*n°157*,* 2010, p.19-39.
- Terral. Composition urbaine et risques naturels au 20ème siècle: l'exemple de Pointe-à-Pitre (Guadeloupe). *Nature et composition urbaine*. Ed. du CTHS, 2013, p.65-76.
- Terral. La rénovation urbaine aux Antilles françaises: Pointe-à-Pitre, le virage vers la modernité (1958-1988). *Comprendre les paysages urbains*. Ed. du CTHS, 2013, p.137-146.
- Terral. Les acteurs décisionnels de la rénovation urbaine de Pointe-à-Pitre (1958-1982). *Les acteurs de la composition urbaine*. Ed. du CTHS, 2014, p.115-125.
- Terral. Soixante ans d'extension de la législation sociale dans les DOM: l'exemple de la Guadeloupe aux Antilles françaises (1946-2006). *Revue française des affaires sociales*n°4, 2014, p.12-27.

# Table des figures, photographies et tableaux

## Table des figures

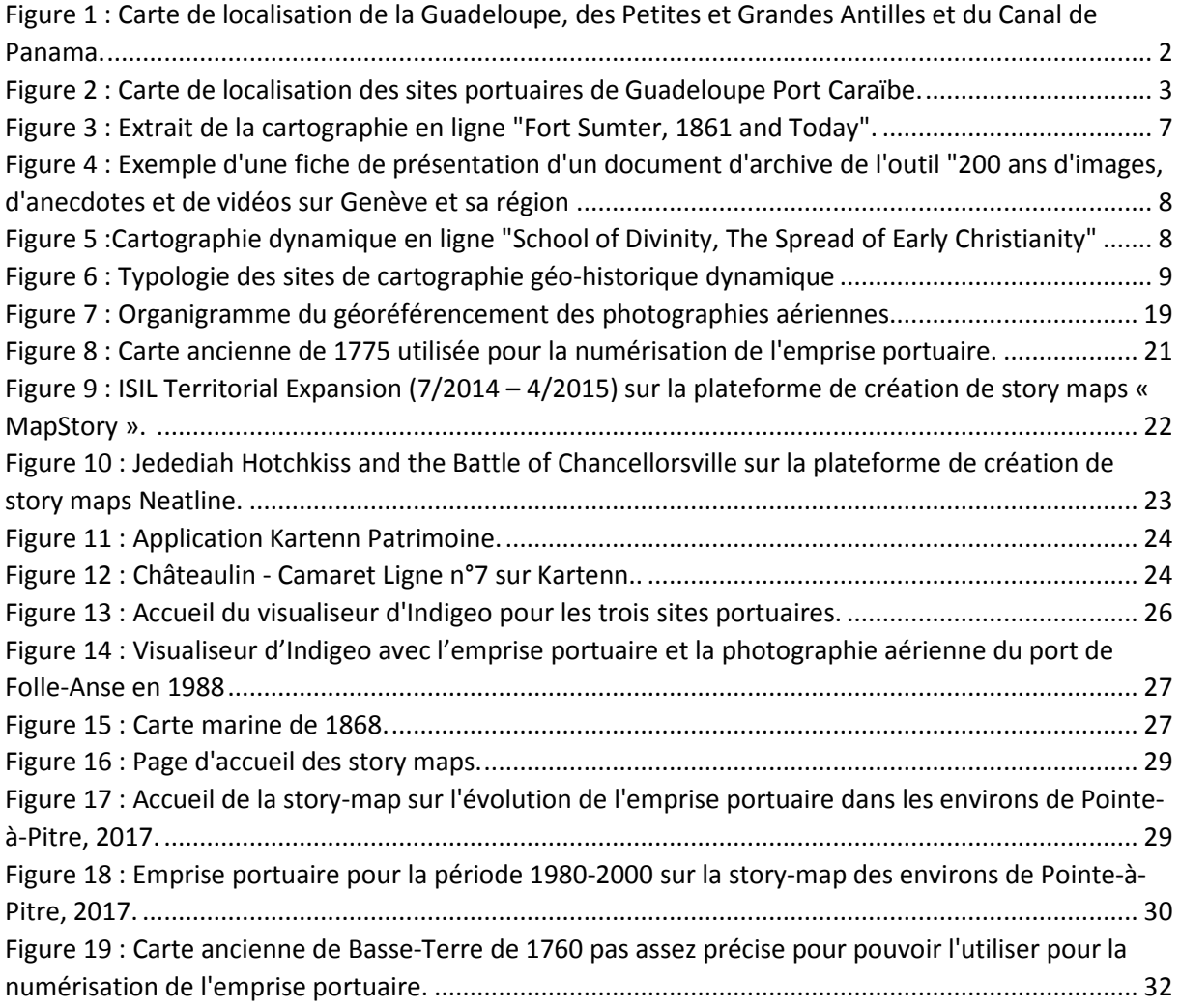

## Table des photographies

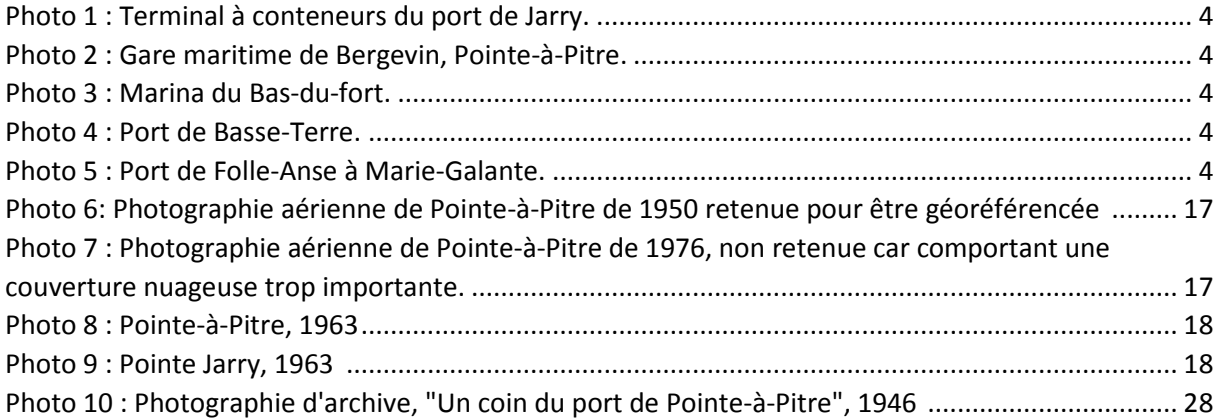

## Table des tableaux

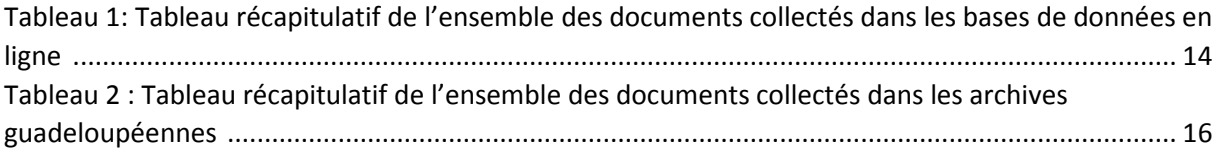

### *Annexe 1 : Tableau des sites de cartographie géo-historique*

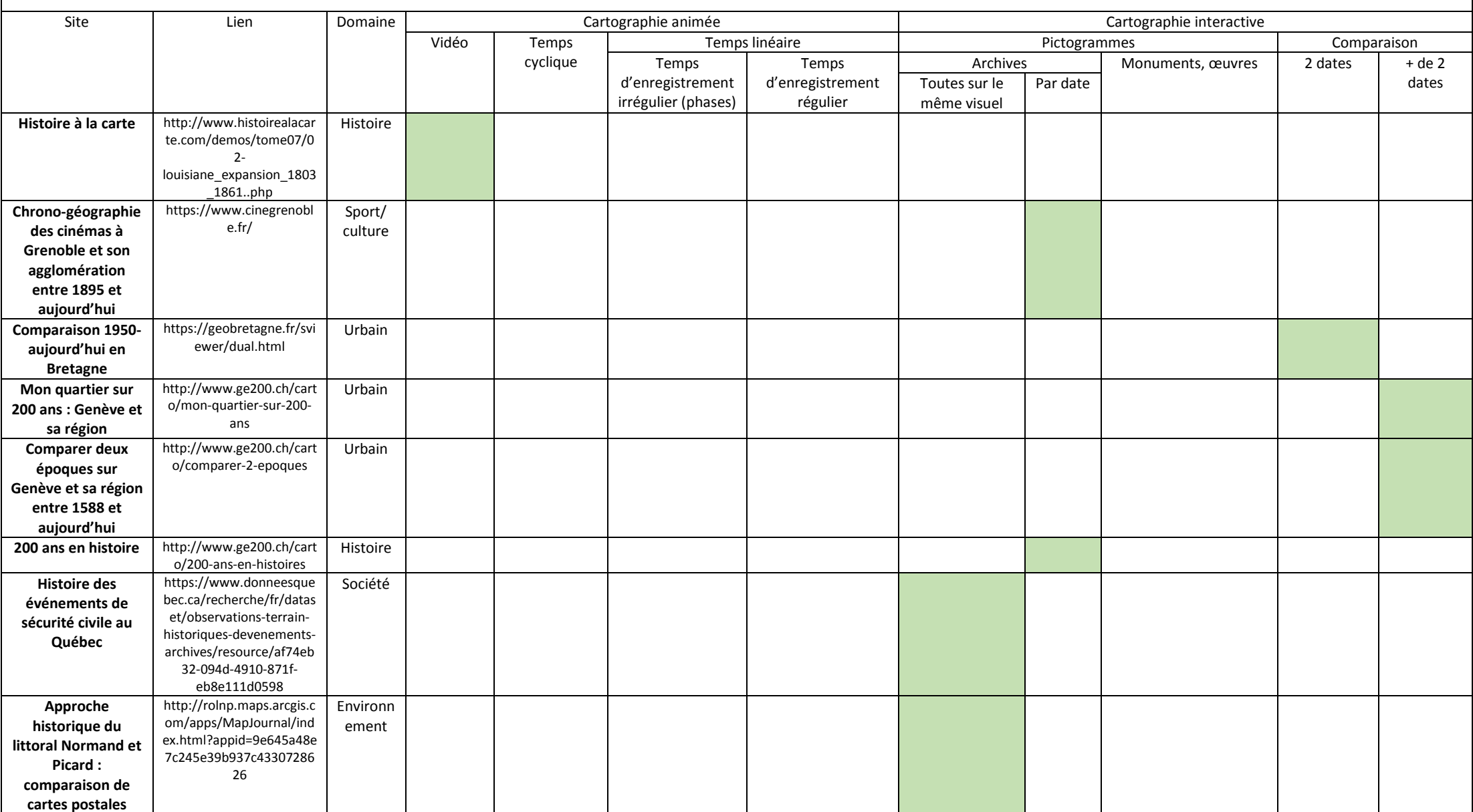

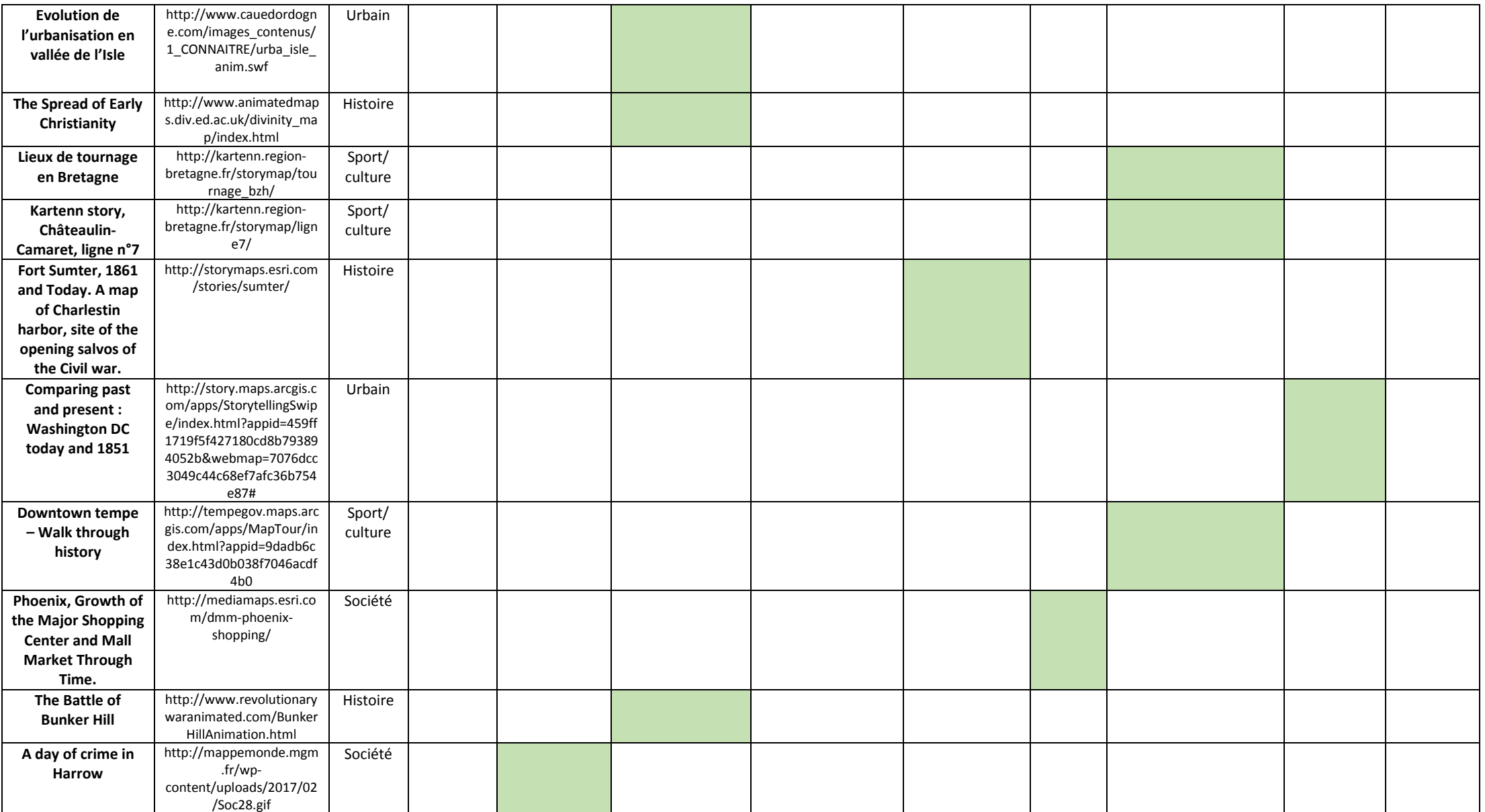

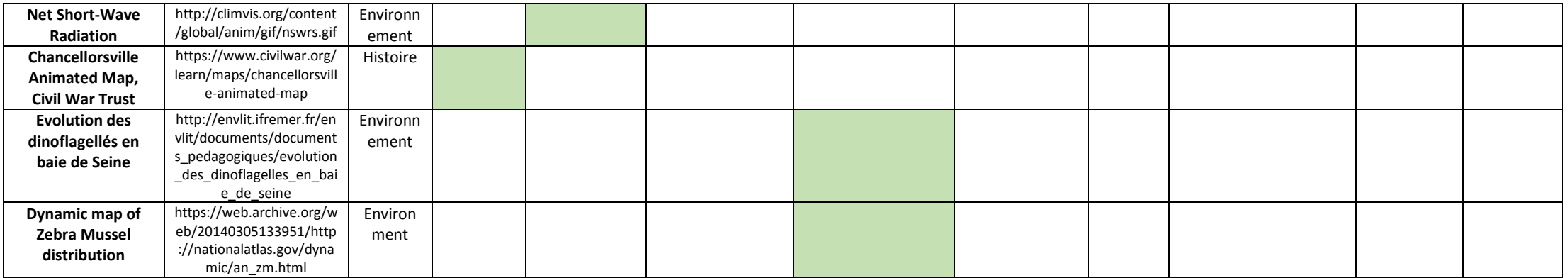

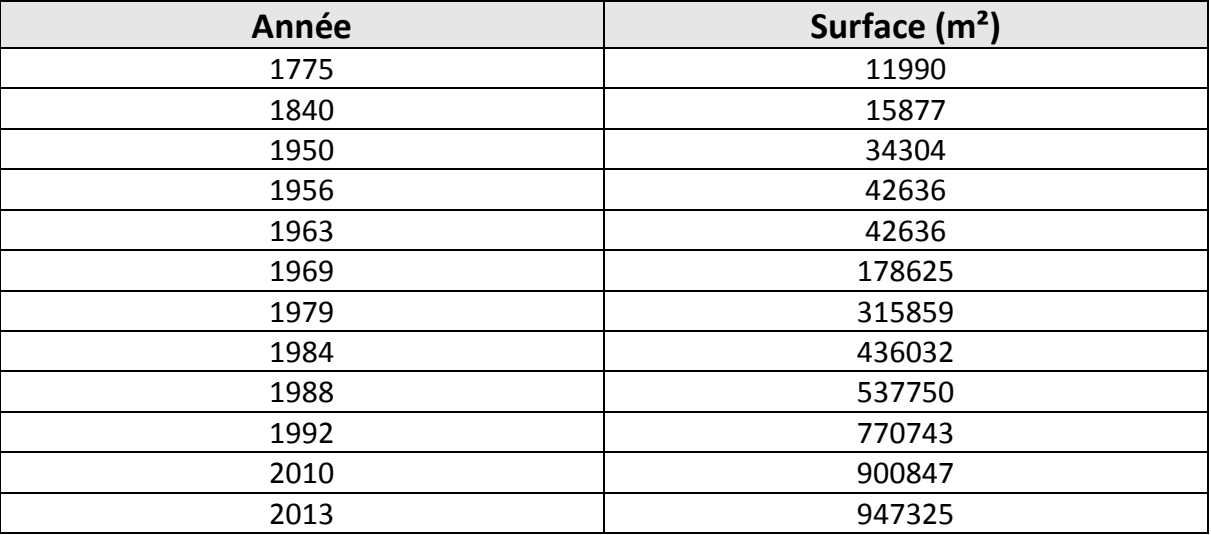

### **Pointe-à-Pitre**

### **Basse-Terre**

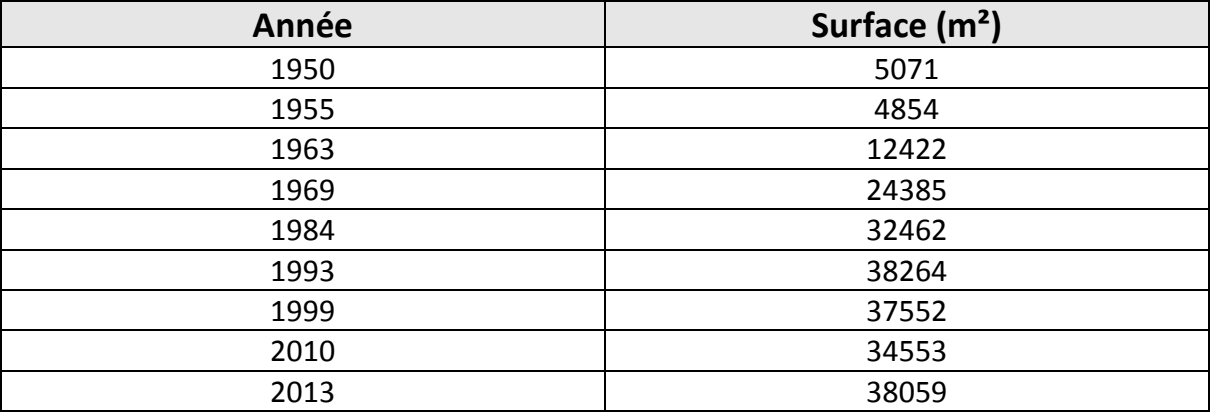

### **Marie-Galante**

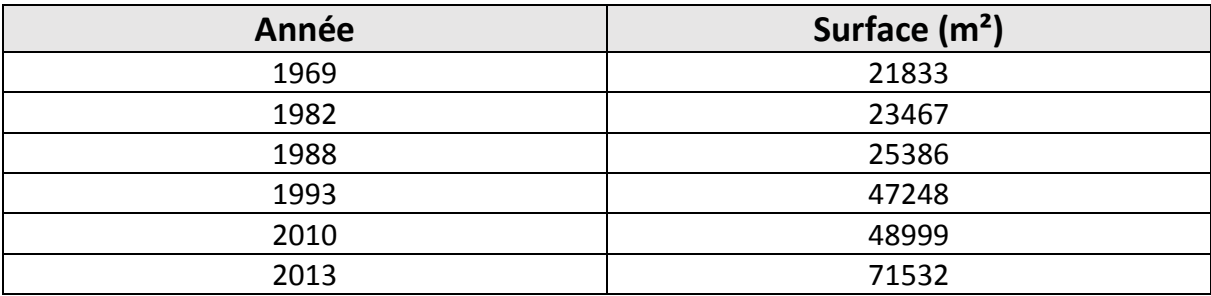

### **Pointe-à-Pitre**

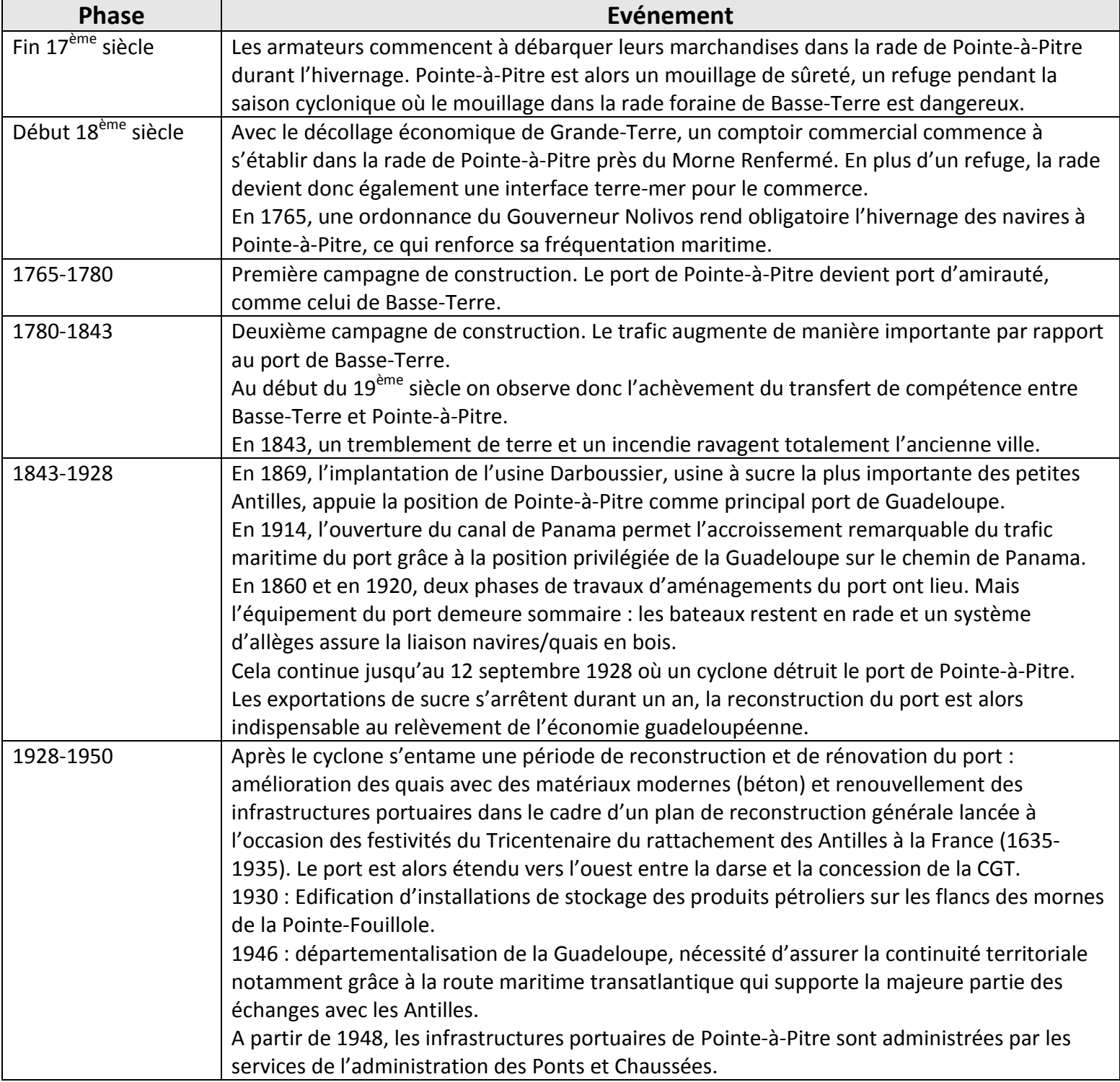

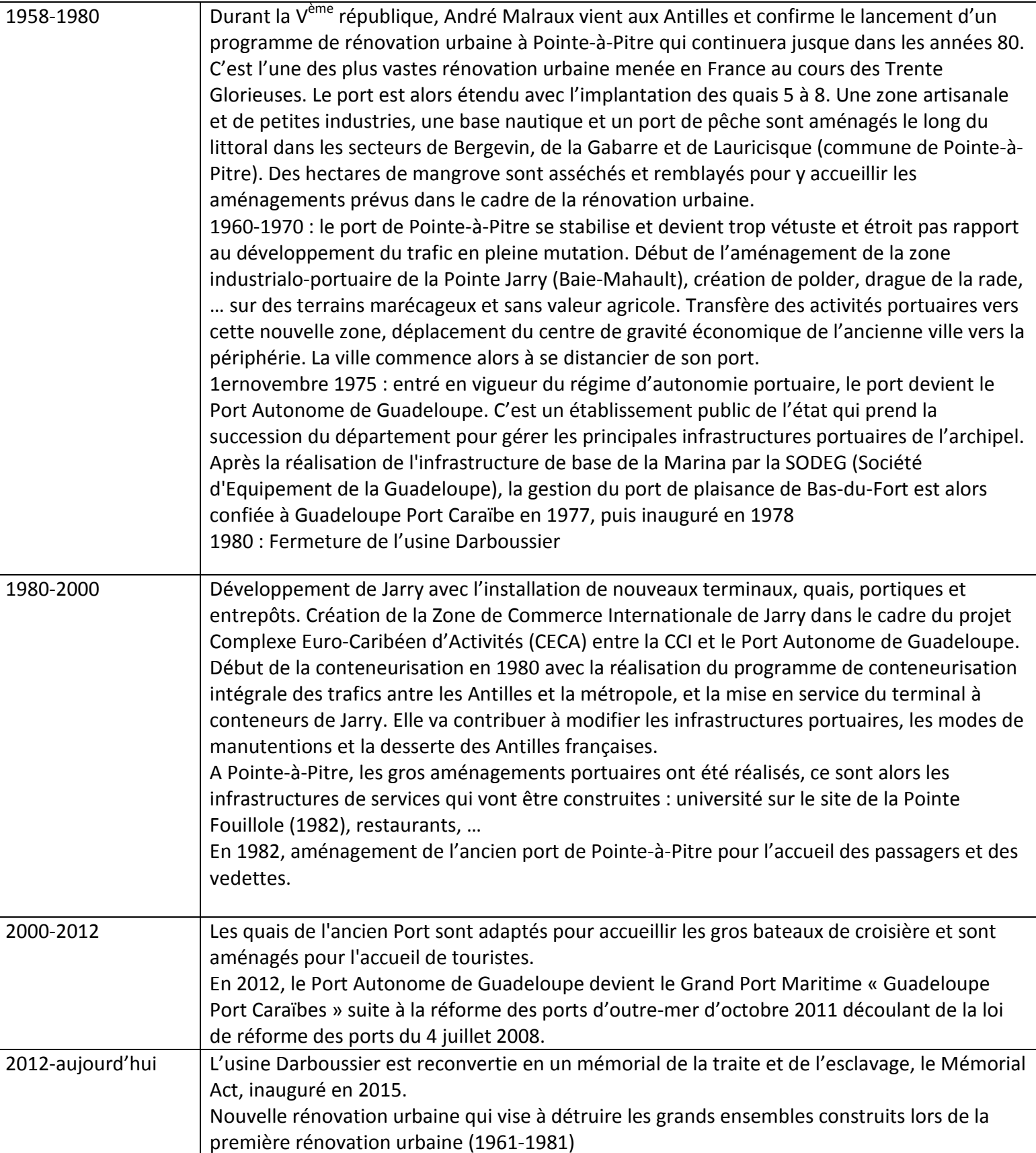

### **Basse-Terre**

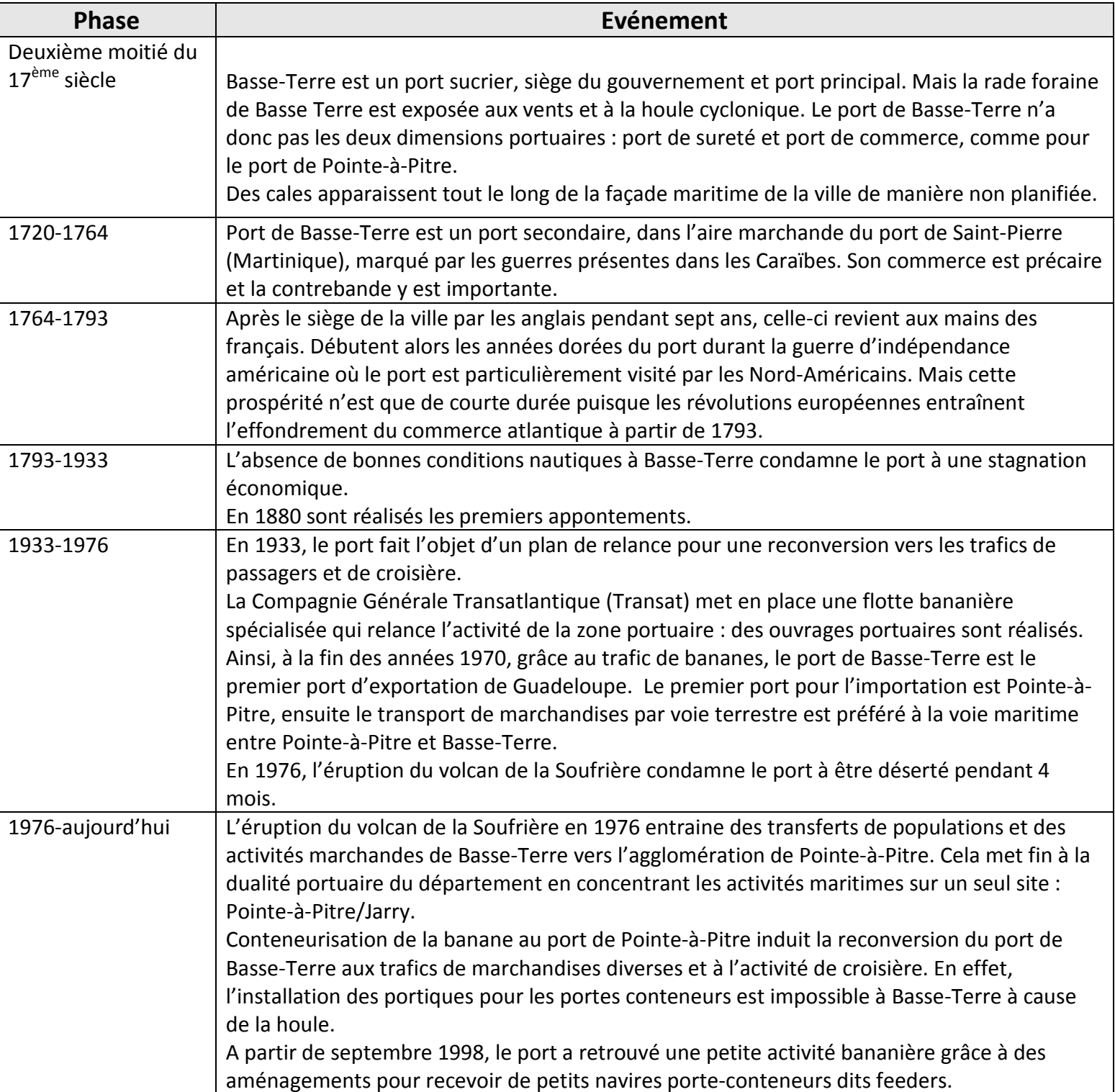

### **Marie-Galante**

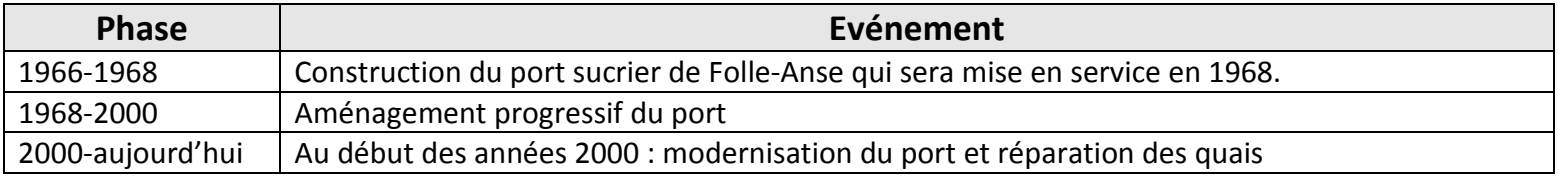